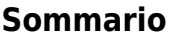

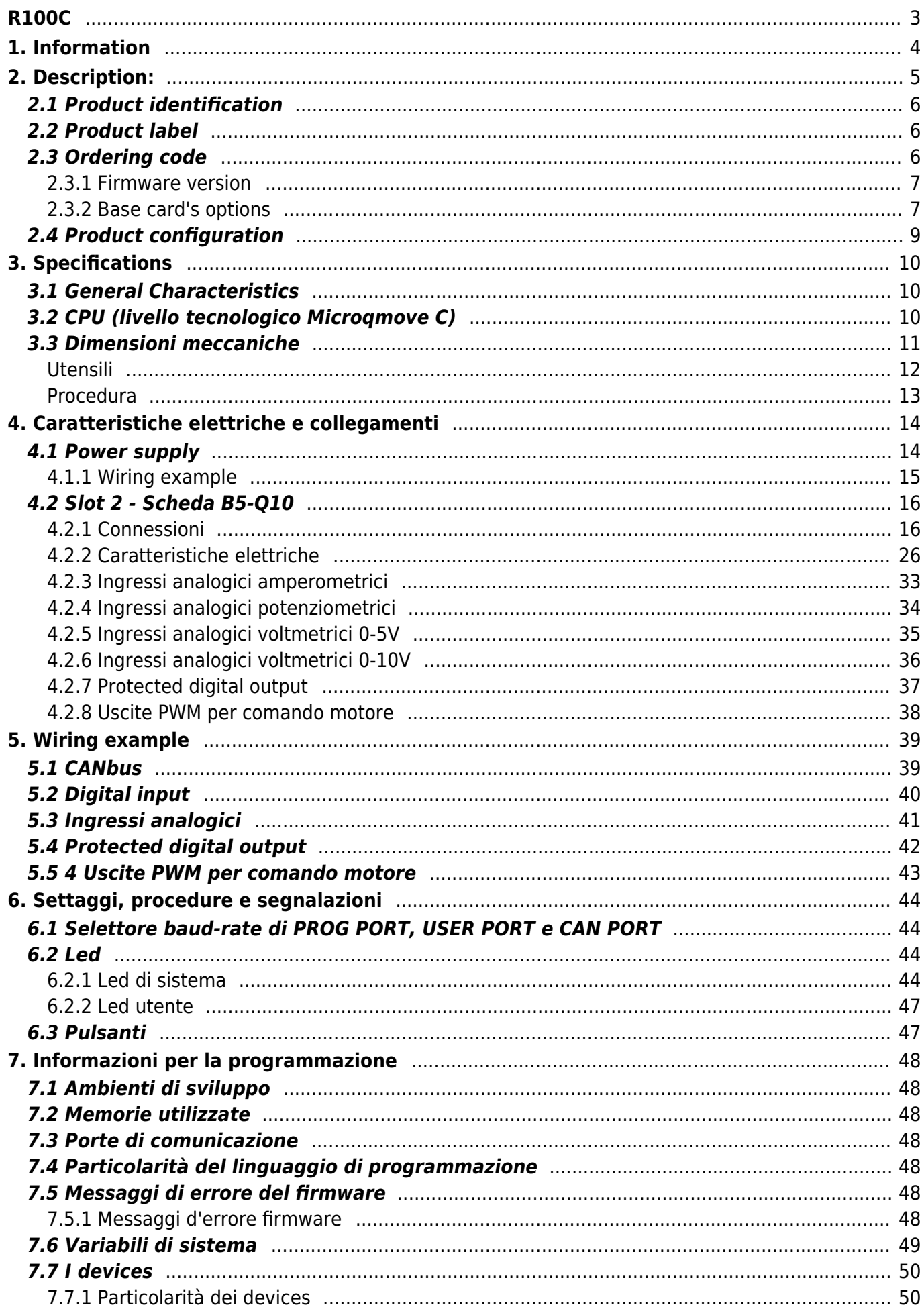

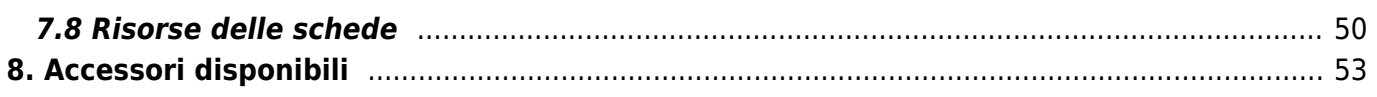

<span id="page-2-0"></span>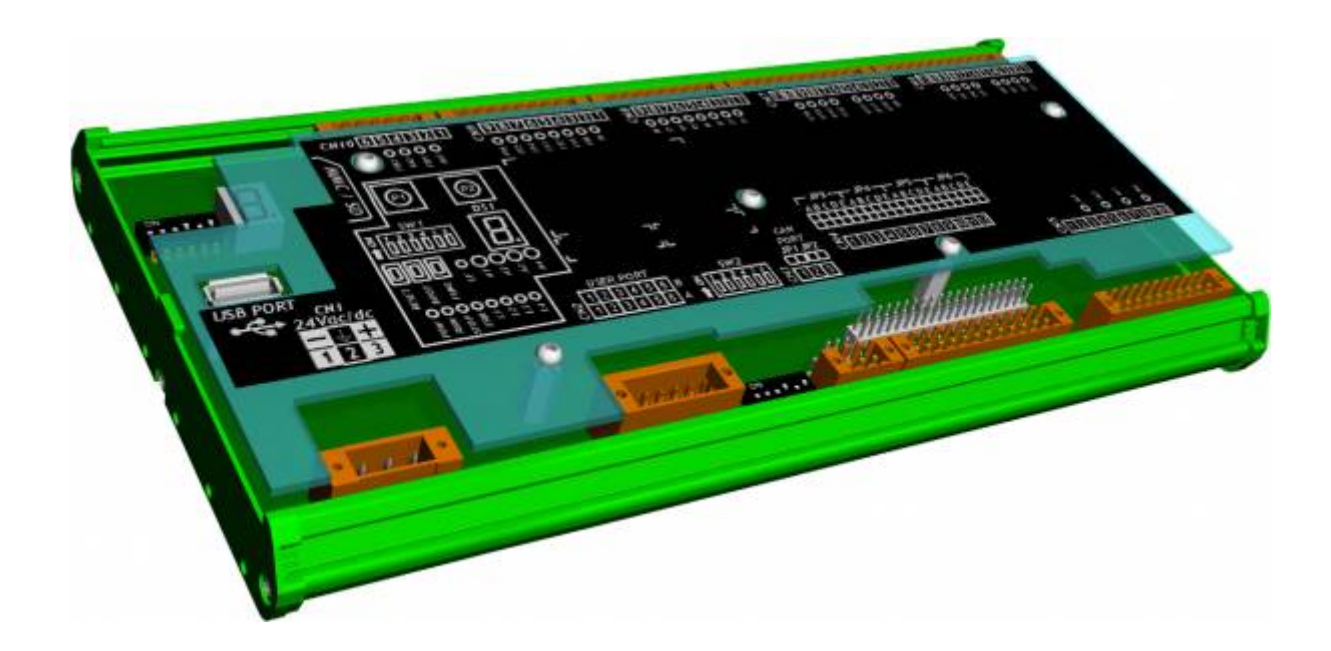

# <span id="page-3-0"></span>**1. Information**

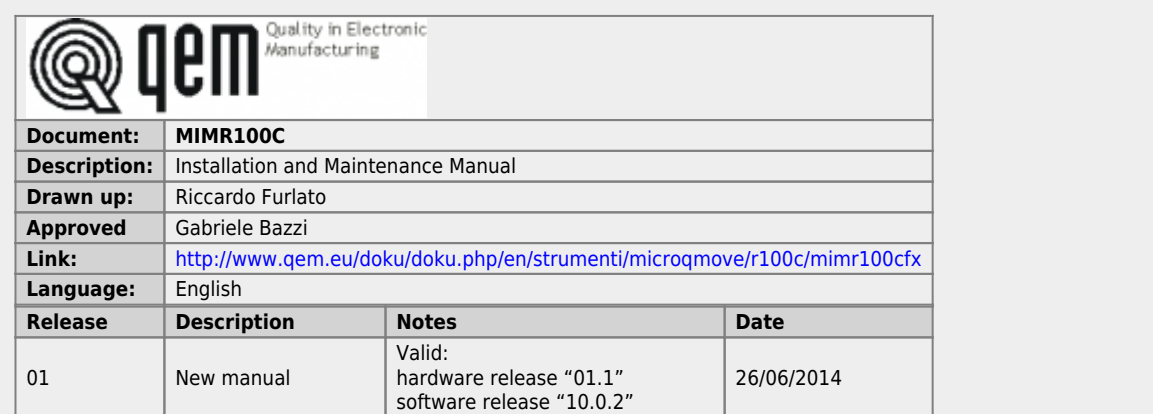

The controller has been designed for industral environments in conformity to EC directive 2004/108/CE.

- EN 61000-6-4: Electromagnetic compatibility Generic standard on emission for industrial environments EN55011 Class A: Limits and measurement methods
	- EN 61000-6-2: Electromagnetic compatibility Generic standard on immunity for industrial environments
		- EN 61000-4-2: Electromagnetic compatibility Electrostatic discharge immunity
		- EN 61000-4-3: Immunity to radiated, radio-frequency electromagnetic field
		- EN 61000-4-4: Electrical fast transients
		- EN 61000-4-5: Surge immunity
		- EN 61000-4-6: Conducted disturbance induced by radio-frequency
		- Moreover the product is conform to the following standards:
			- EN 60529: Housing protection rating IP64
			- EN 60068-2-1: Environmental testing: Cold
			- EN 60068-2-2: Environmental testing: Dry heat
			- EN 60068-2-14: Environmental testing: Change of temperature
			- EN 60068-2-30: Environmental testing: Cyclic damp heat
			- EN 60068-2-6: Environmental testing: Sinusoidal vibration
			- EN 60068-2-27: Environmental testing: Shock vibration
			- EN 60068-2-64: Environmental testing: Random vibration

### **2. Description:**

<span id="page-4-0"></span>**R100C** is a product of the MicroQmove series that, in its maximum configuration, can be equipped with:

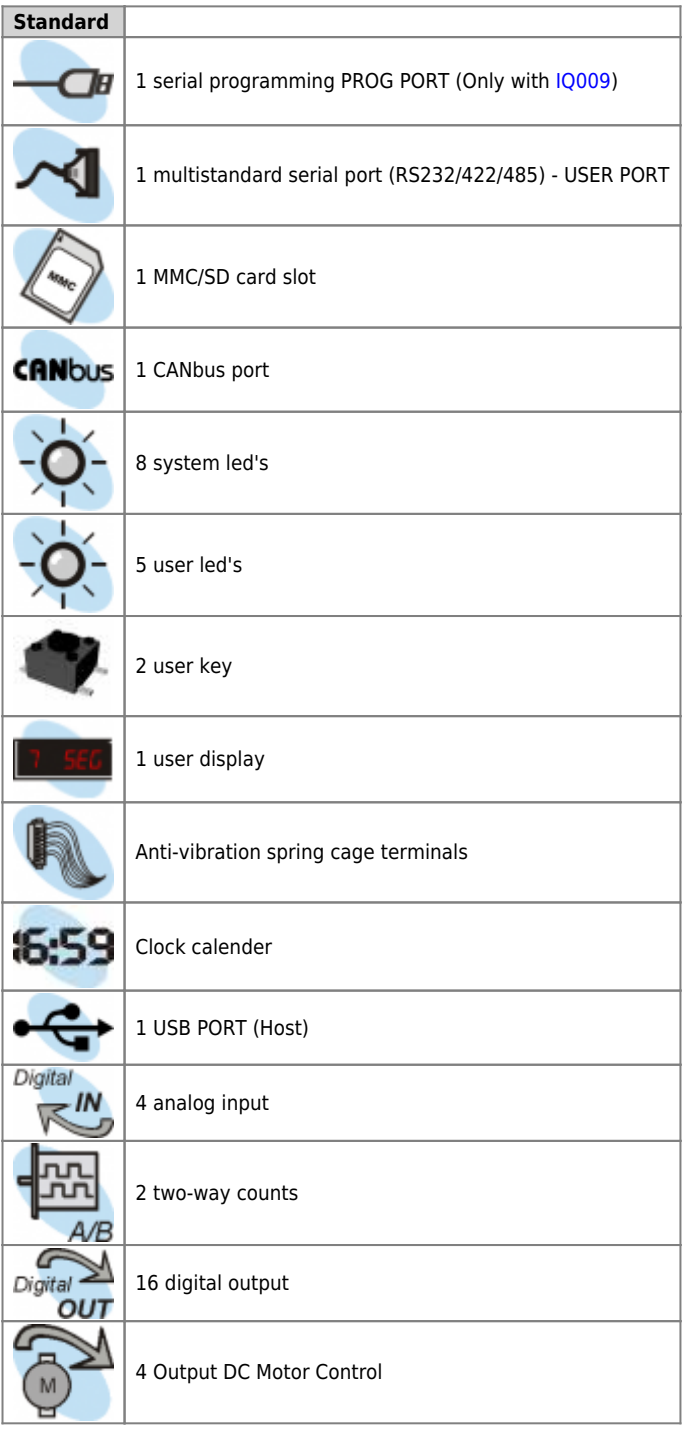

### <span id="page-5-0"></span>**2.1 Product identification**

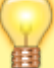

The Ordering Code provides the exact product characteristics. Make sure that the product characteristics meet your requirements.

### **2.2 Product label**

<span id="page-5-1"></span>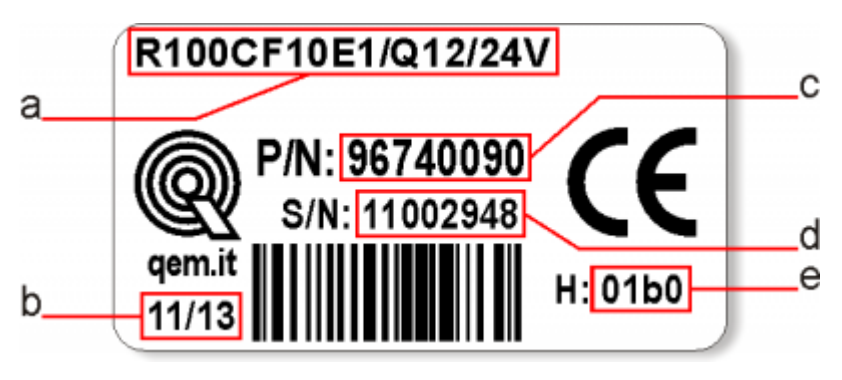

- **a Codice di ordinazione**
- **b Settimana di produzione**: indica la settimana e l'anno di produzione
- **c Part number**: codice univoco che identifica un codice d'ordinazione
- **d Serial number**: numero di serie dello strumento, unico per ogni pezzo prodotto
- **e Release hardware**: release dell' hardware

#### <span id="page-5-2"></span>**2.3 Ordering code**

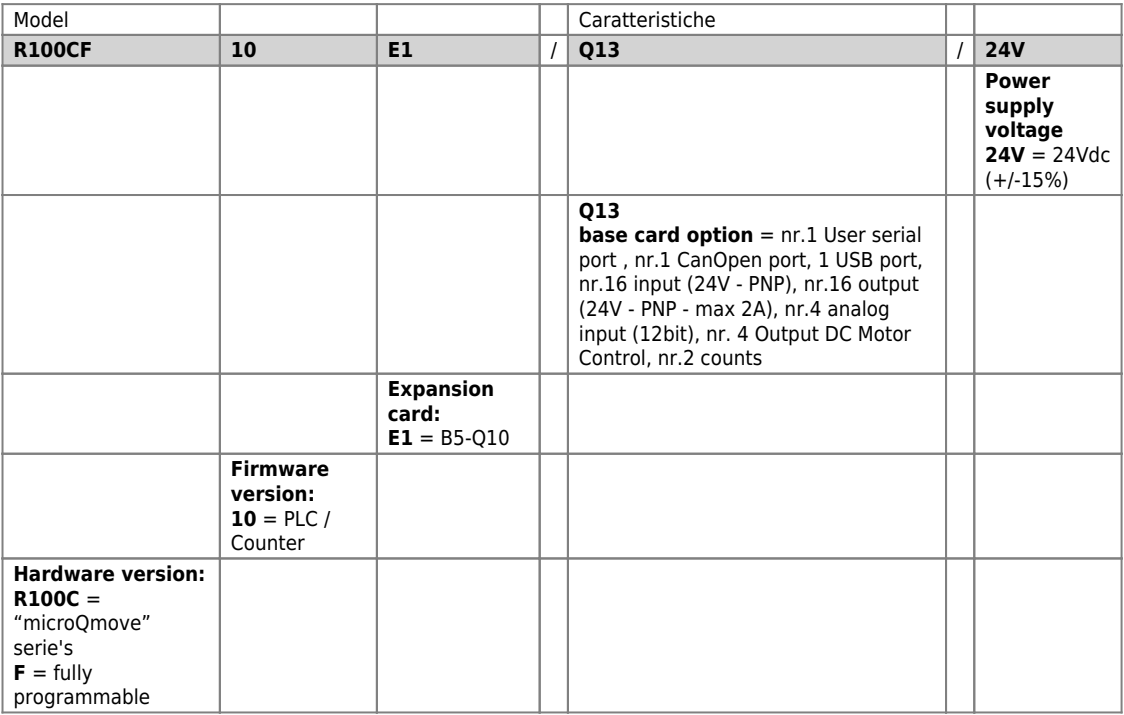

#### <span id="page-6-0"></span>**2.3.1 Firmware version**

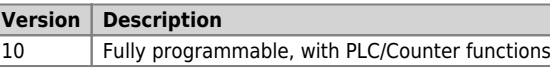

For more information about the firmware's characteristics, refer to the table [Devices abilitati negli strumenti.](https://wiki.qem.it/doku.php/software/devices#devices_abilitati_negli_strumenti)

### <span id="page-6-1"></span>**2.3.2 Base card's options**

.

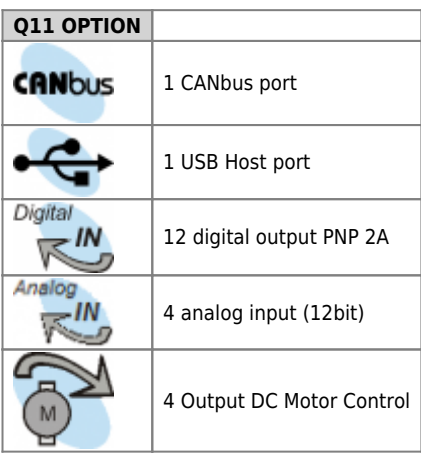

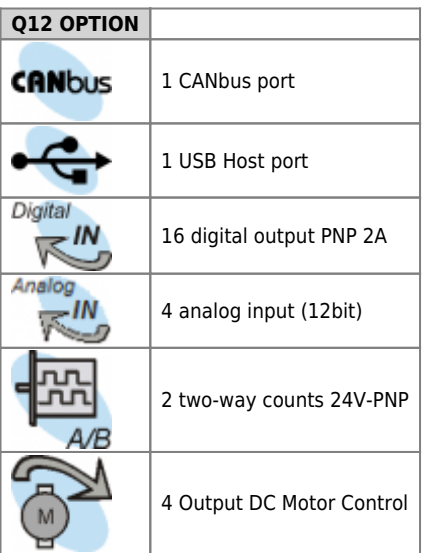

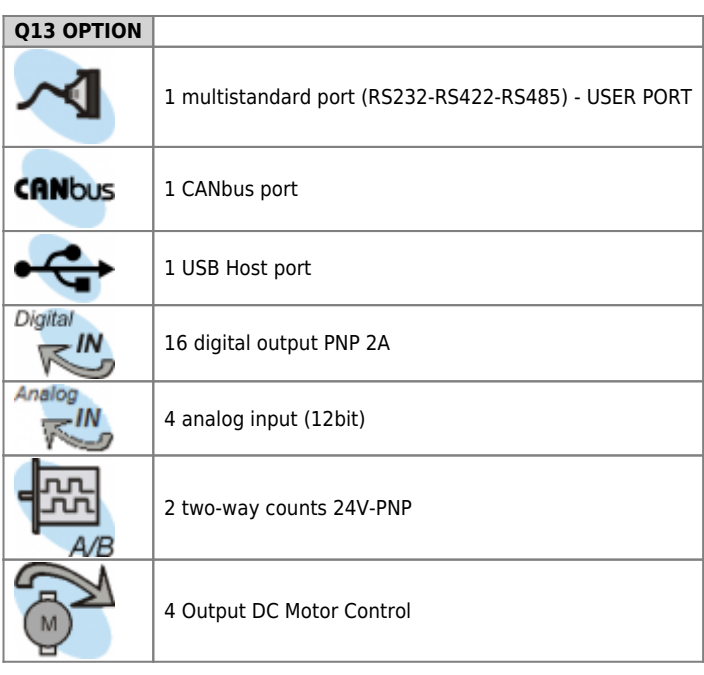

### <span id="page-8-0"></span>**2.4 Product configuration**

The R100C has a base board which integrates all the features necessary for the operation of microqmove.

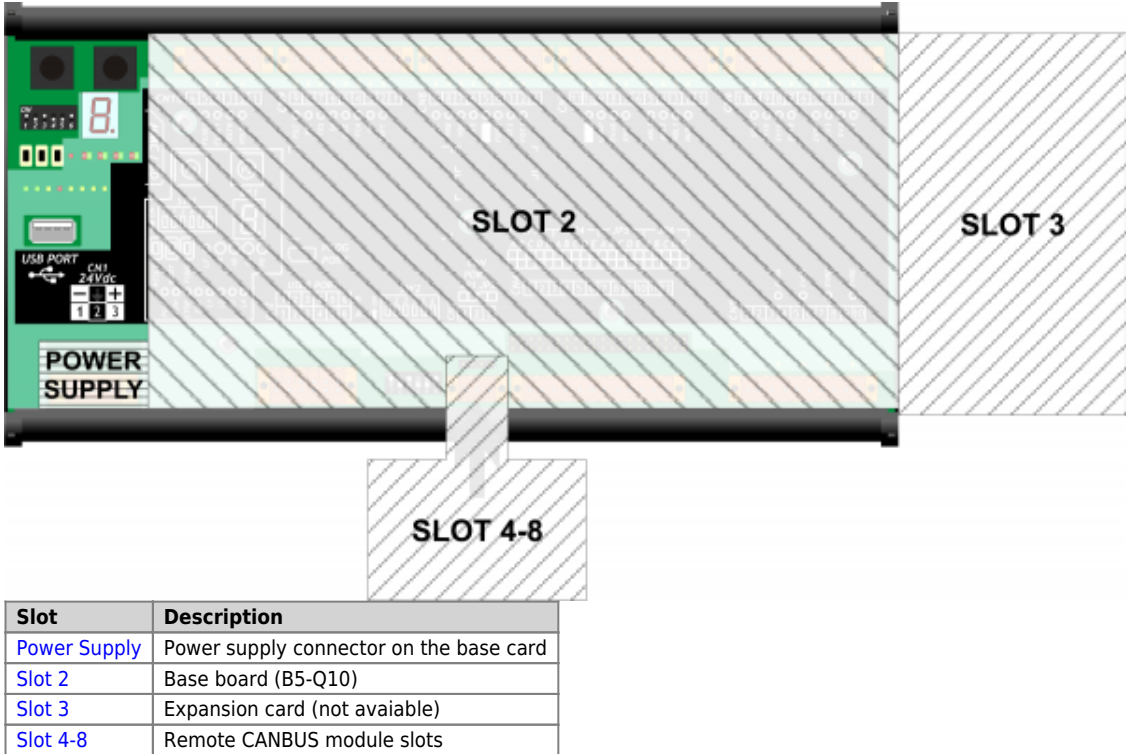

## <span id="page-9-0"></span>**3. Specifications**

## <span id="page-9-1"></span>**3.1 General Characteristics**

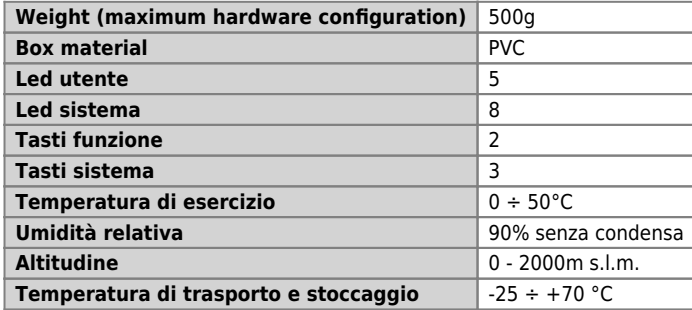

### <span id="page-9-2"></span>**3.2 CPU (livello tecnologico Microqmove C)**

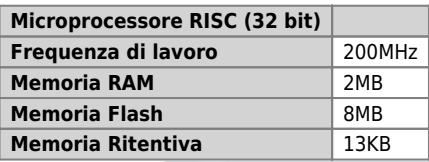

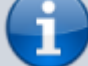

Per maggiori informazioni sull'utilizzo della memoria consultare le [Memorie utilizzate](https://wiki.qem.it/doku.php/sezioni/funzionamento/info_programmazione/memorie_utilizzate)

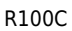

### **3.3 Dimensioni meccaniche**

<span id="page-10-0"></span>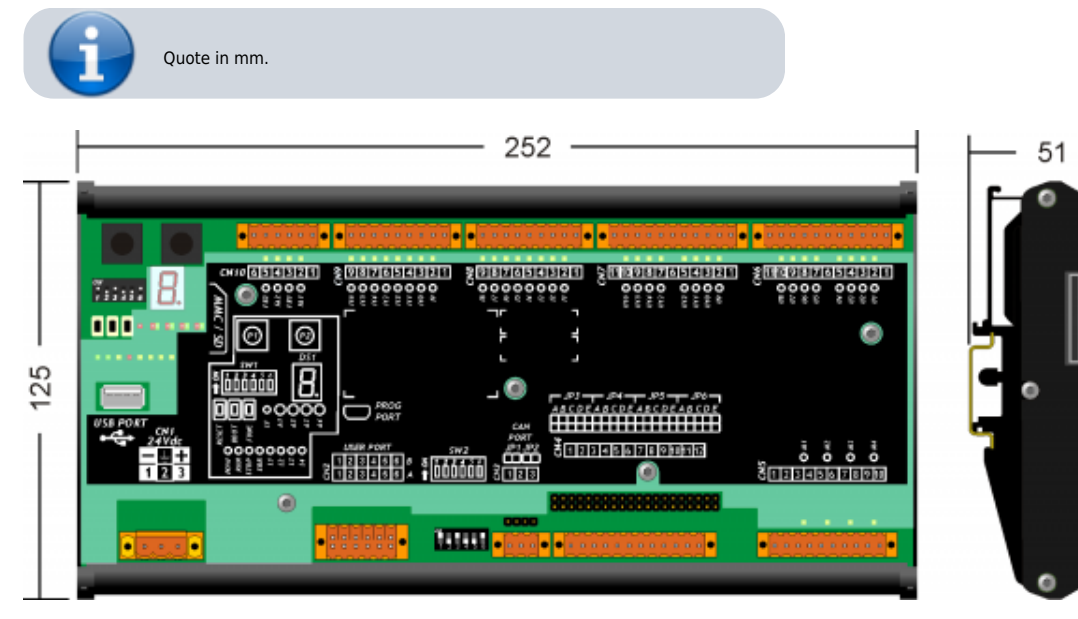

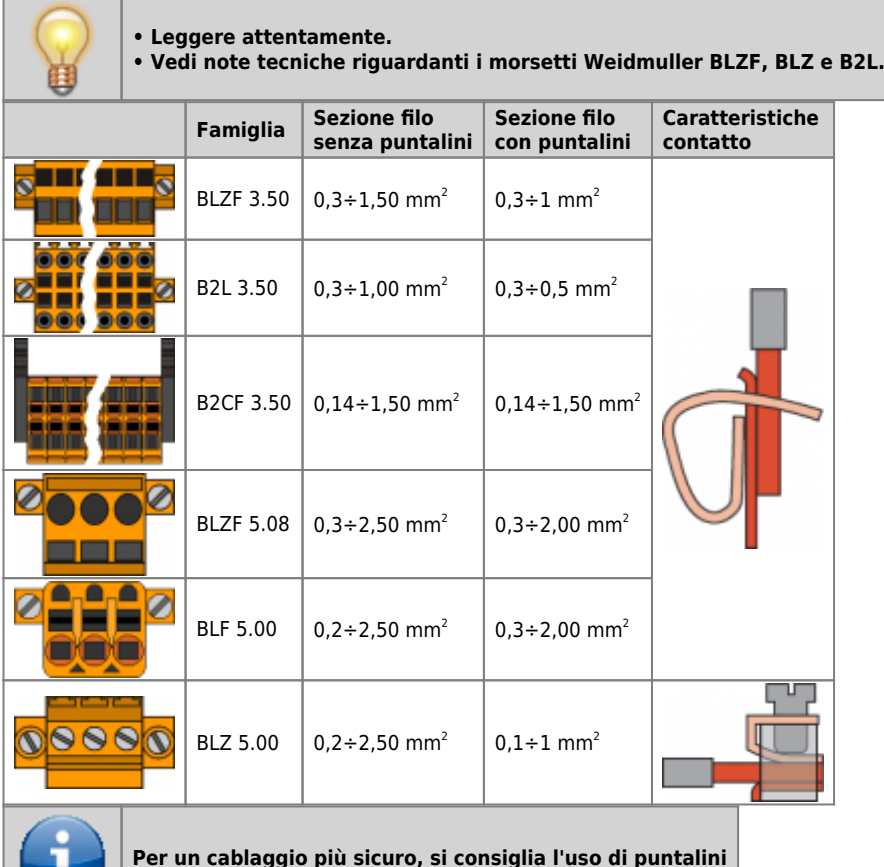

w

**Per un cablaggio più sicuro, si consiglia l'uso di puntalini**

# <span id="page-11-0"></span>**Utensili**

#### **Puntalini**

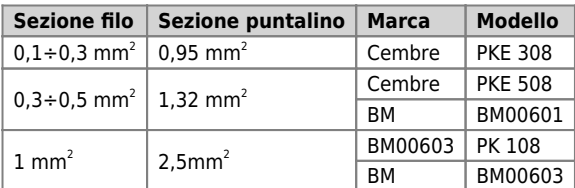

**Pinza per il crimpaggio dei puntalini**

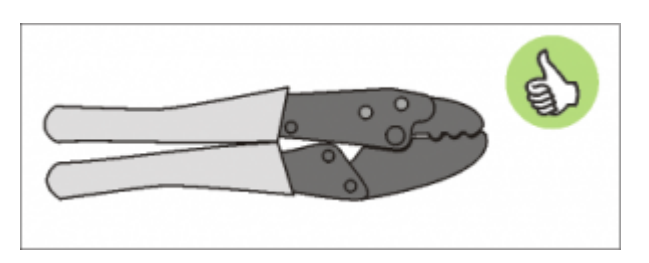

Modello: "Cembre ND#4 cod. 2590086"

### **Cacciaviti**

**Cacciavite per morsetti a molla autobloccante:**

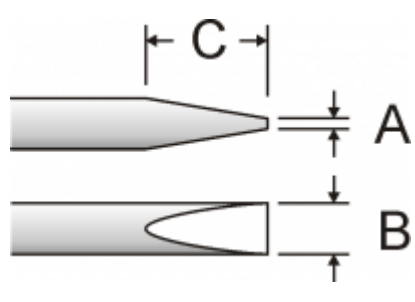

Cacciavite a lama piatta secondo DIN 5264-A.

A = 0,6mm B = 2,5mm max C = 7 mm min

**Cacciavite per morsetti a vite**

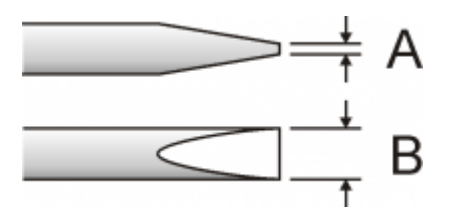

Cacciavite a lama piatta secondo DIN 5264. Coppia di serraggio: 0,4 ÷ 0,5 Nm.

A = 0,6mm B = 3,5mm

#### **Procedura**

<span id="page-12-0"></span>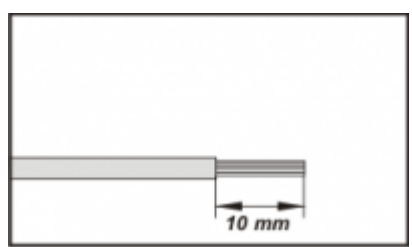

Scoprire il rame del filo per 10mm

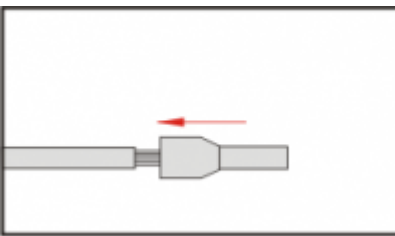

Inserire il puntalino e stringerlo con l'apposita pinza

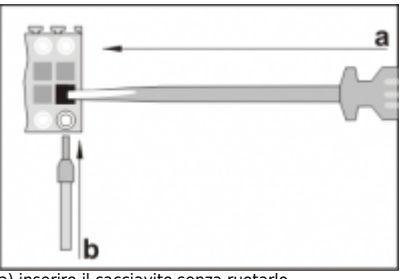

a) inserire il cacciavite senza ruotarlo b) inserire il puntalino nel morsetto

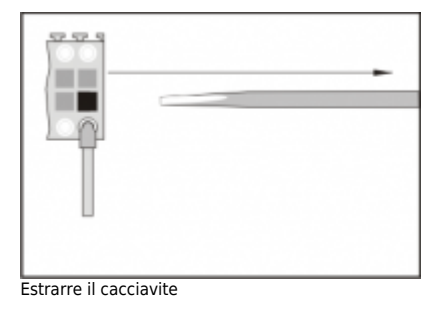

### **4. Caratteristiche elettriche e collegamenti**

### **4.1 Power supply**

<span id="page-13-2"></span><span id="page-13-1"></span><span id="page-13-0"></span>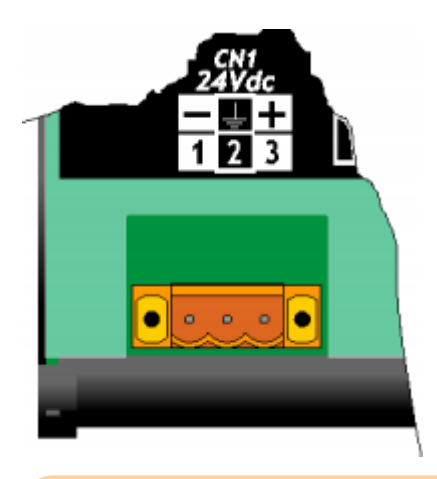

- Il cablaggio deve essere eseguito da personale specializzato e dotato degli opportuni provvedimenti antistatici.
	- Prima di maneggiare lo strumento, togliere tensione e tutte le parti ad esso collegate.
- $\bullet$ Per garantire il rispetto delle normative CE, la tensione d'alimentazione deve avere un isolamento galvanico di almeno 1500 Vac.

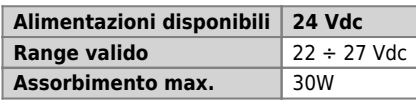

#### **Connettore**

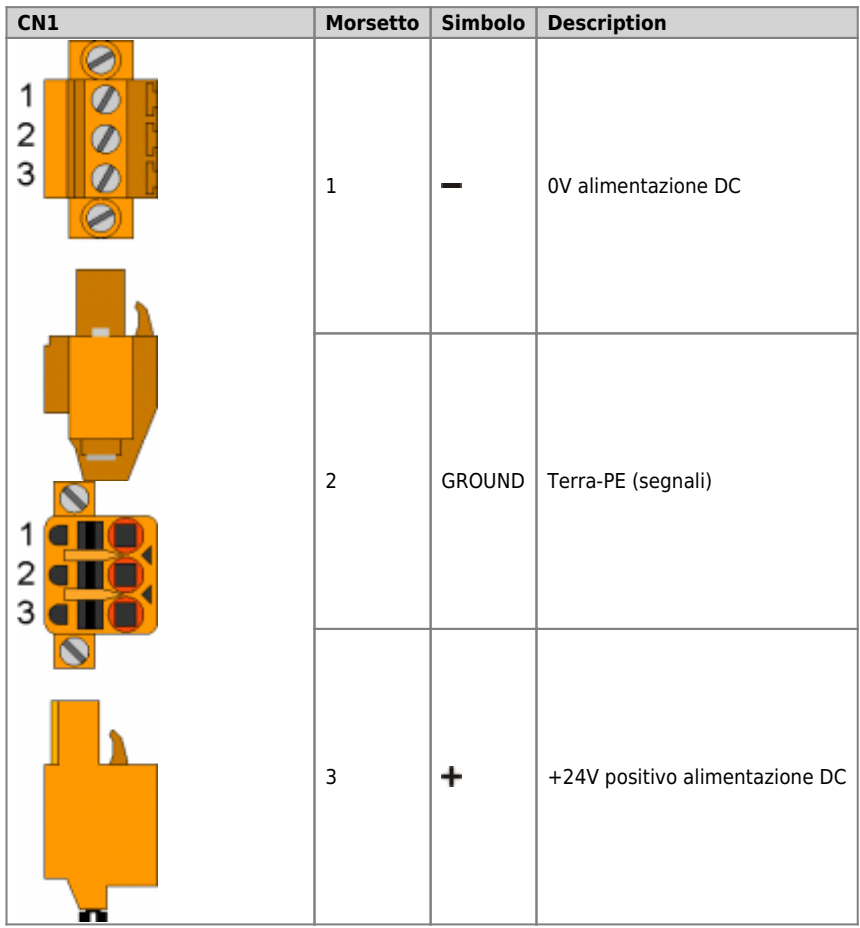

#### <span id="page-14-0"></span>**4.1.1 Wiring example**

#### **4.1.1.1 Esempi di collegamento per l'alimentazione a 24Vdc**

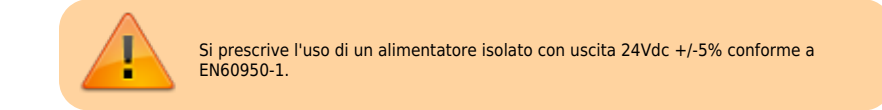

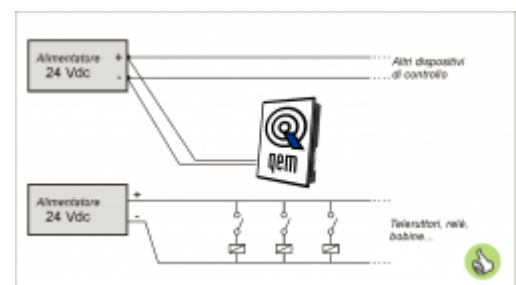

Usare due alimentatori separati: uno per la parte di controllo e uno per la parte di potenza

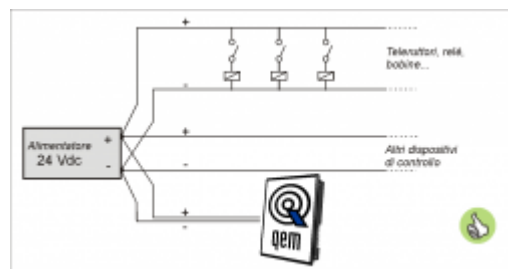

Nel caso di un unico alimentatore, usare due linee separate: una per il controllo e una per la potenza

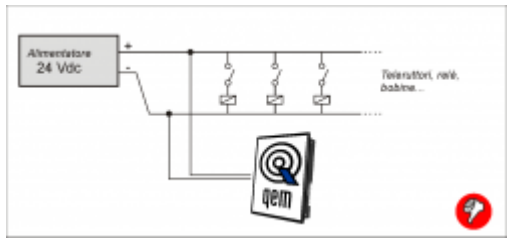

Non usare le stesse linee della parte di potenza

### <span id="page-15-0"></span>**4.2 Slot 2 - Scheda B5-Q10**

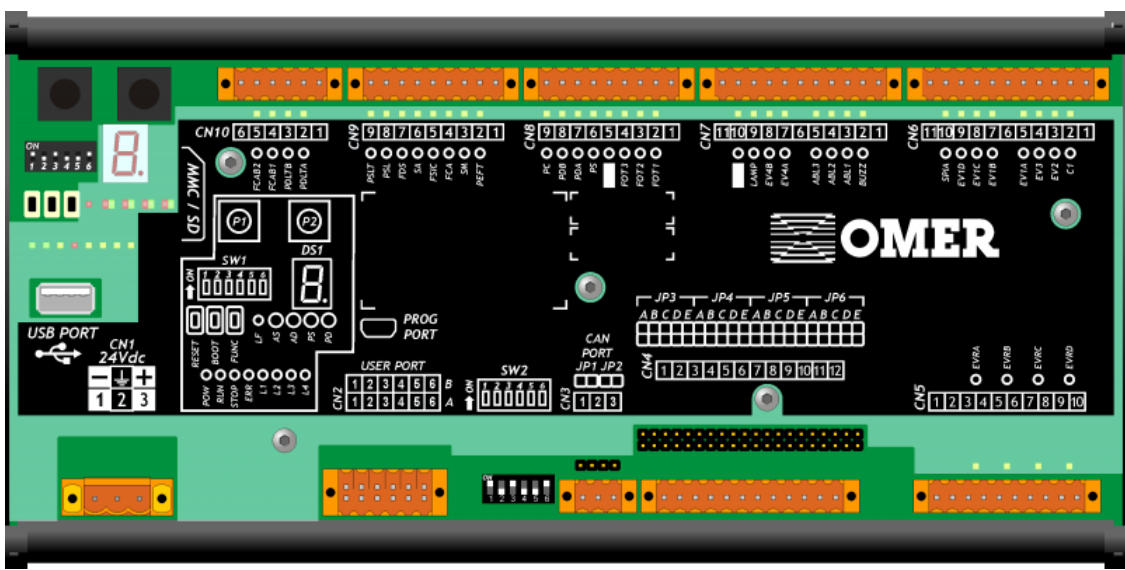

### <span id="page-15-1"></span>**4.2.1 Connessioni**

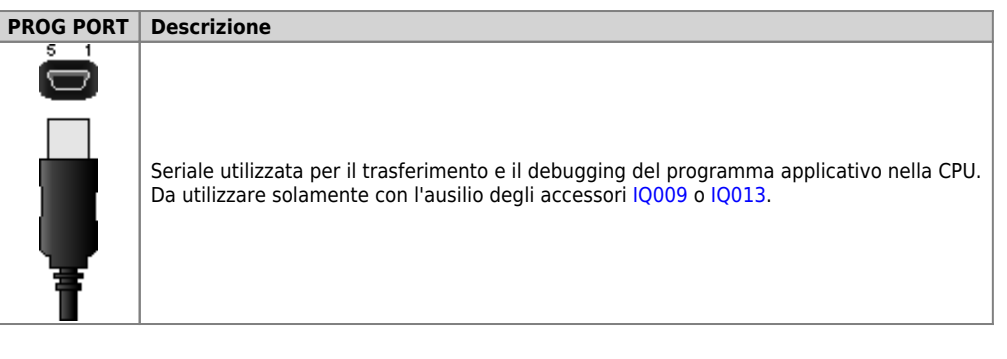

### **4.2.1.1 USER PORT**

#### **Connettore USER PORT**

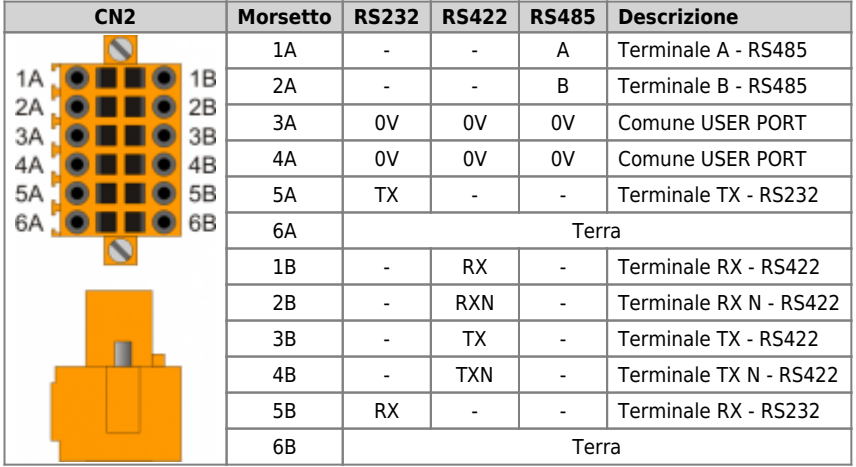

**Settaggio standard elettrico USER PORT**

<span id="page-16-3"></span><span id="page-16-2"></span><span id="page-16-1"></span>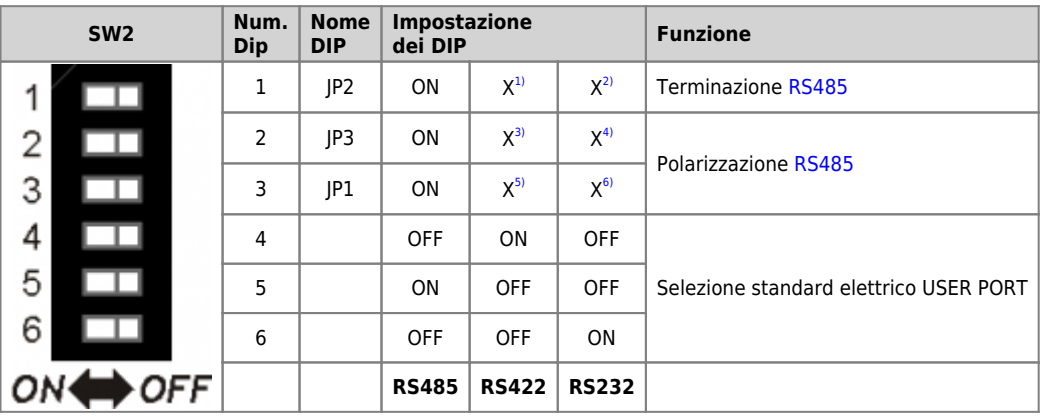

<span id="page-16-0"></span>**[1\)](#page-16-1)**, **[2\)](#page-16-1)**, **[3\)](#page-16-2)**, **[4\)](#page-16-2)**, **[5\)](#page-16-3)**, **[6\)](#page-16-3)** X = settaggio non influente

#### **4.2.1.2 CANbus PORT**

#### **Connettori CANbus PORT**

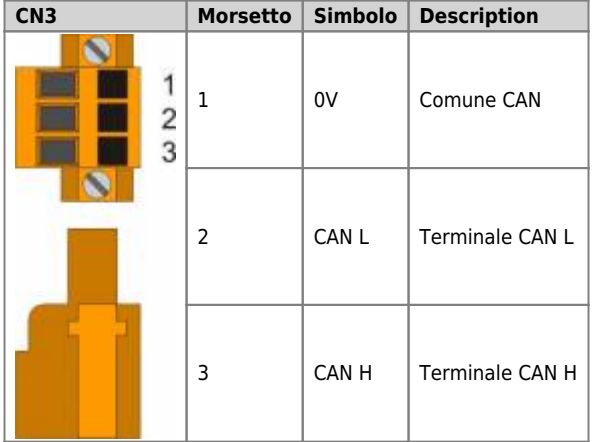

<span id="page-17-0"></span>**Settaggio resistenze di terminazione CANbus PORT**

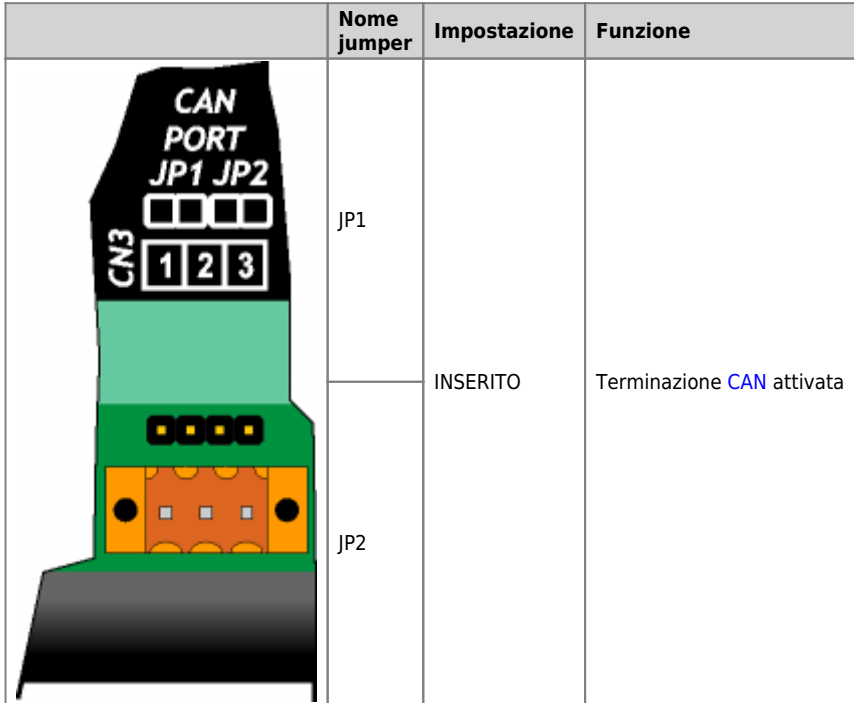

### **4.2.1.3 USB PORT**

**Connettore USB PORT**

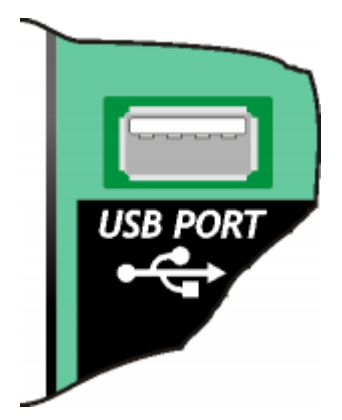

**MMC/SD**

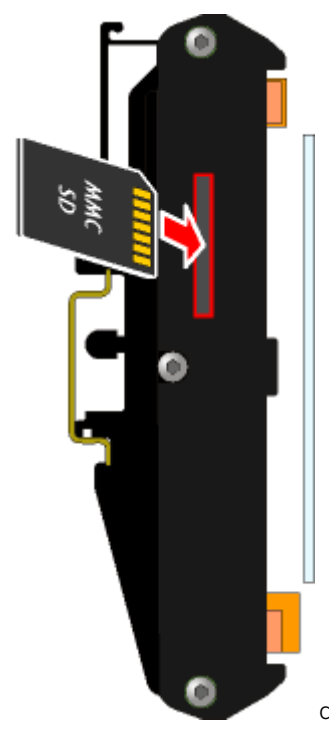

Connettore per l'inserimento della Memory card (evidenziato dalla freccia)

### **4.2.1.4 16 ingressi digitali**

.

Ð

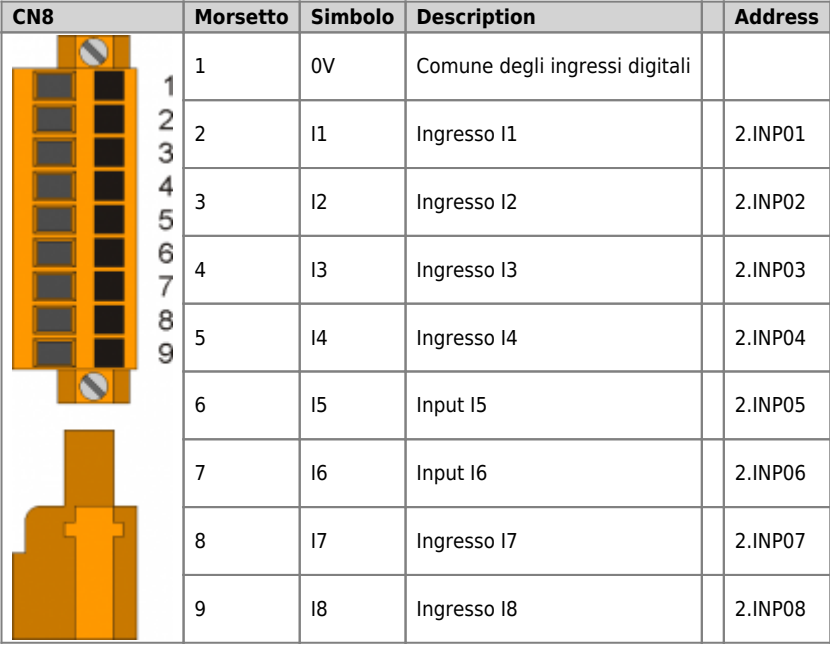

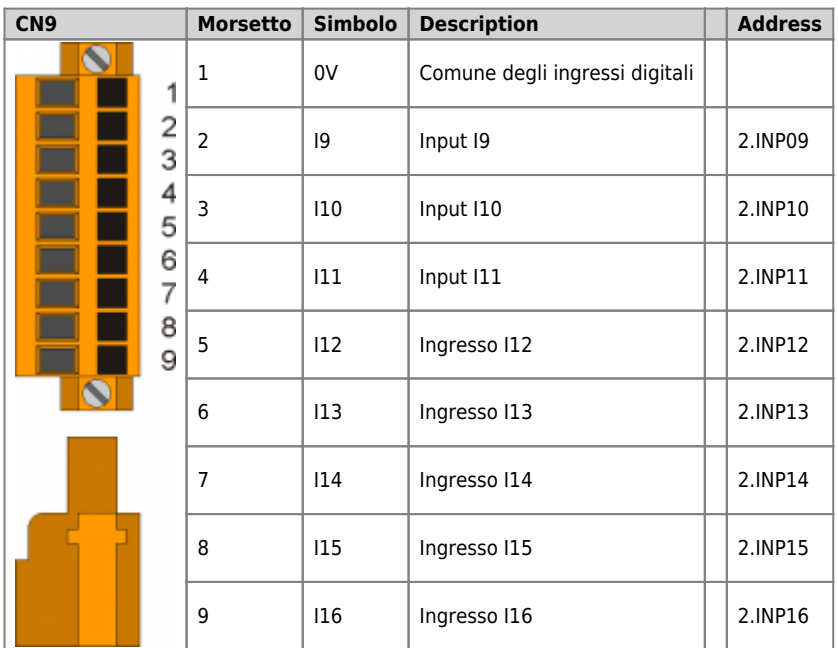

### **4.2.1.5 2 ingressi di conteggio bidirezionale a 20KHz**

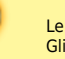

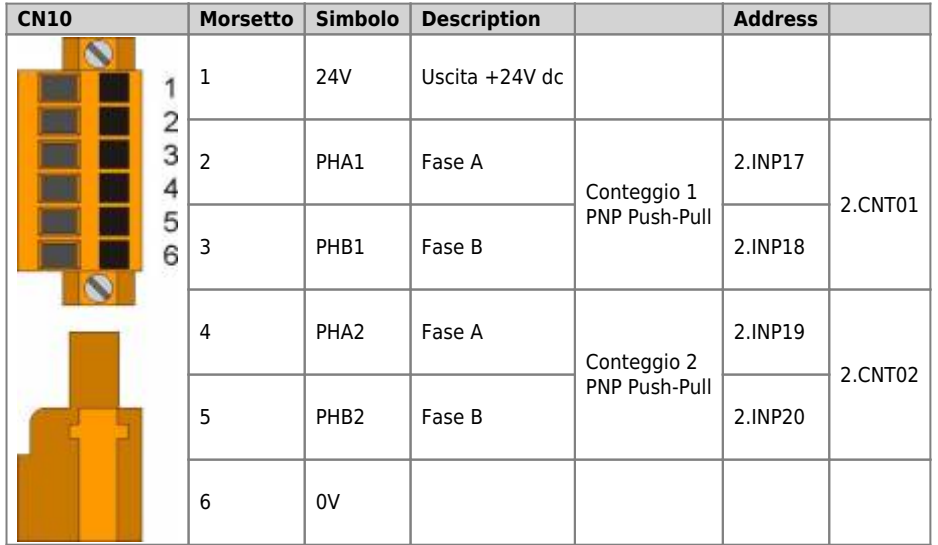

### **4.2.1.6 16 uscite digitali protette**

.

Ð

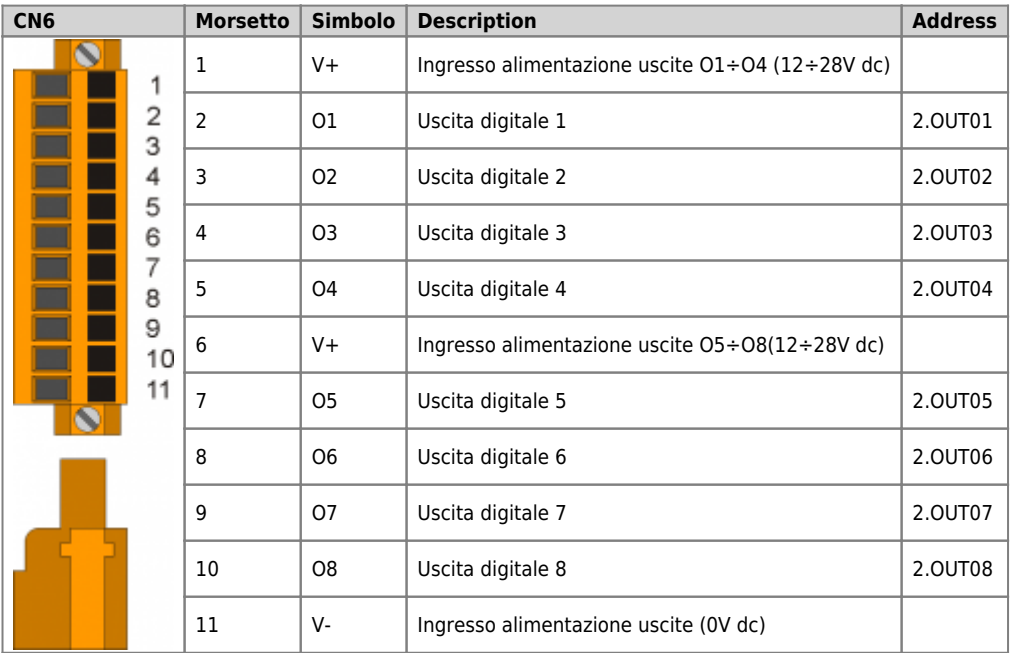

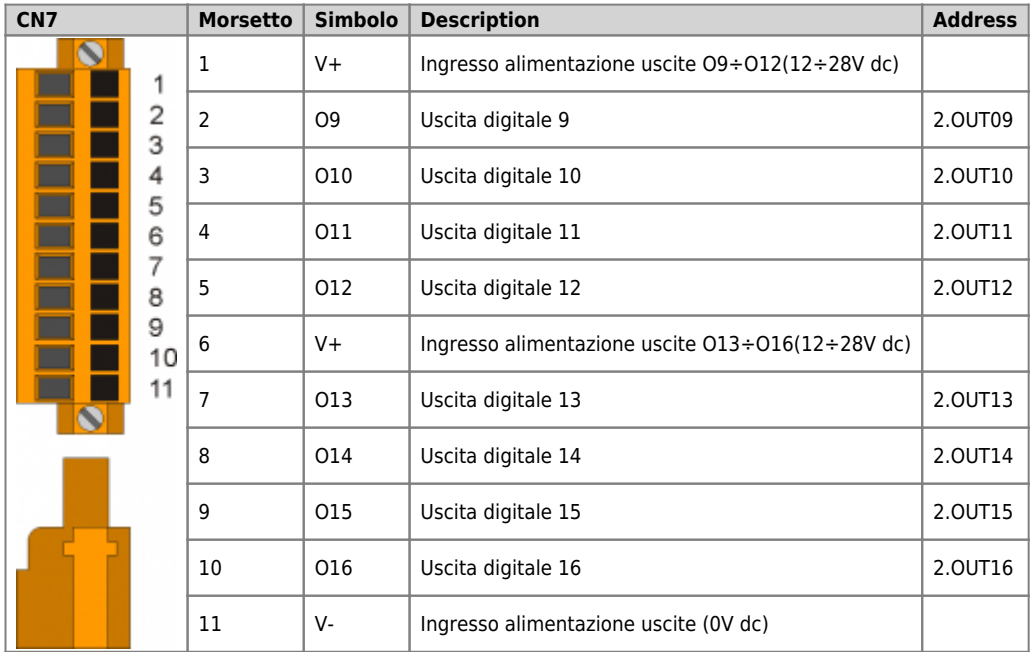

### **4.2.1.7 4 ingressi analogici 12bit**

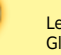

Ð

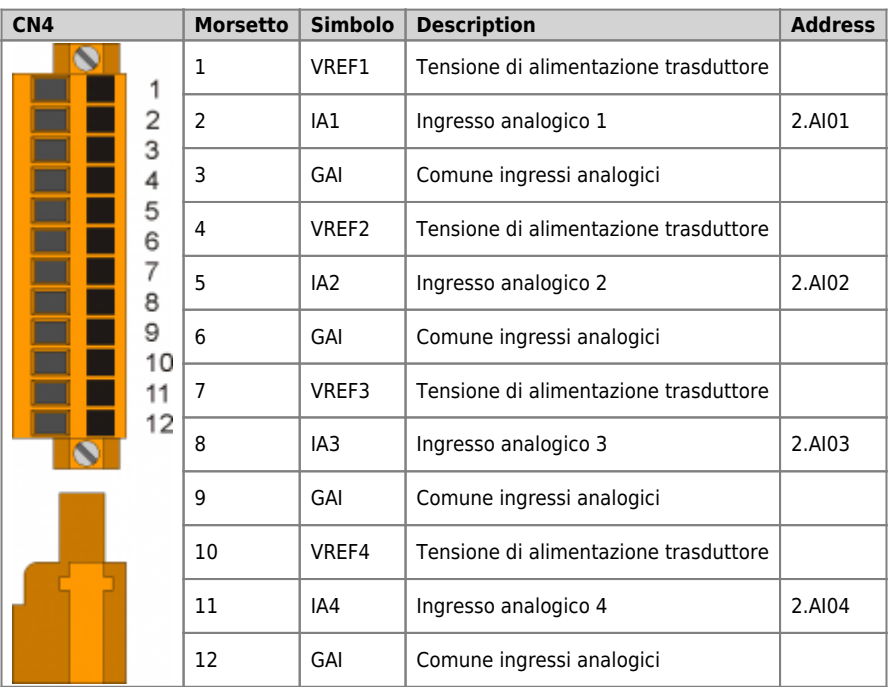

**Settaggio ingressi analogici**

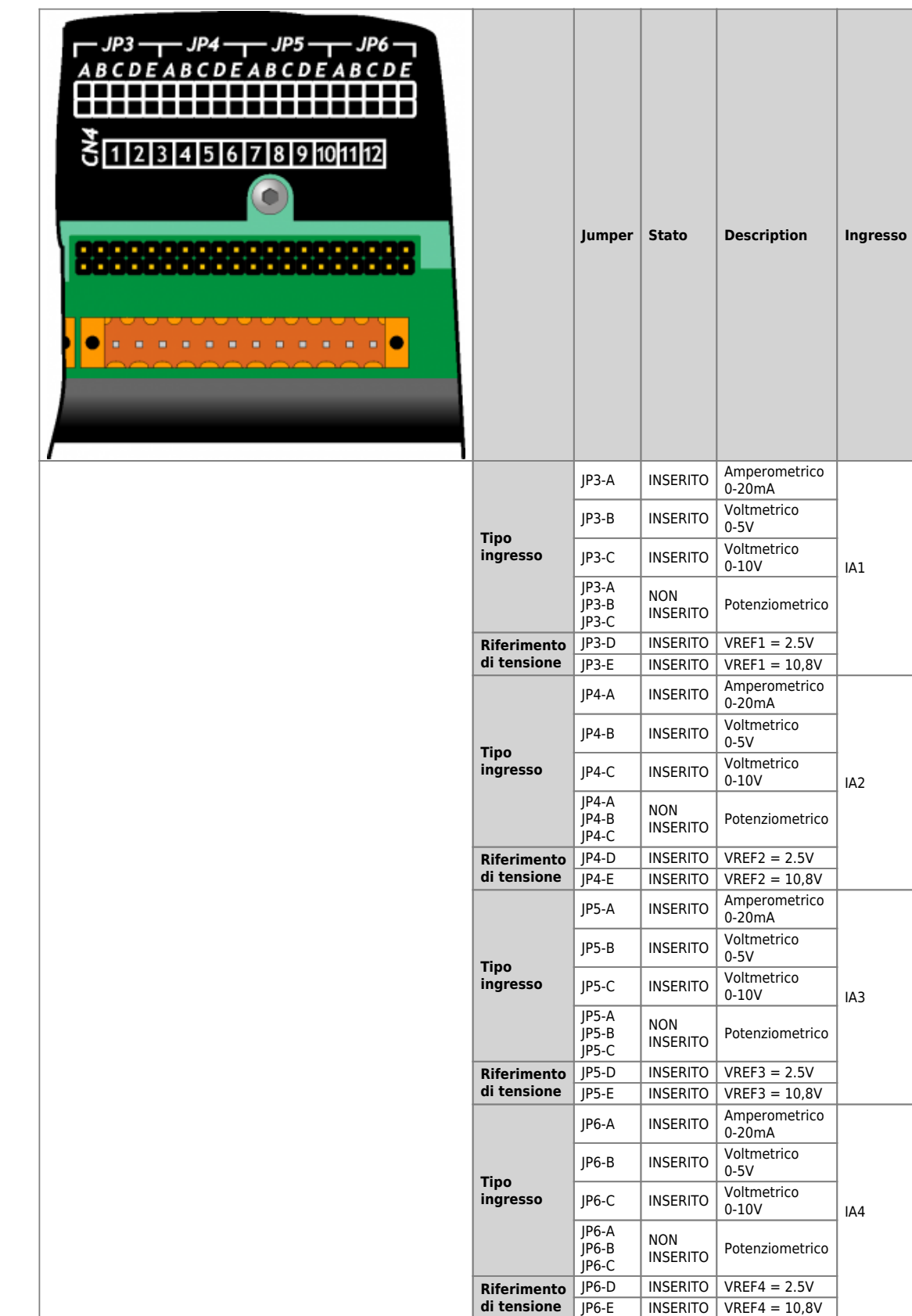

Inserire i jumper JP3, JP4, JP5 e JP6 per configurare i 4 ingressi analogici.

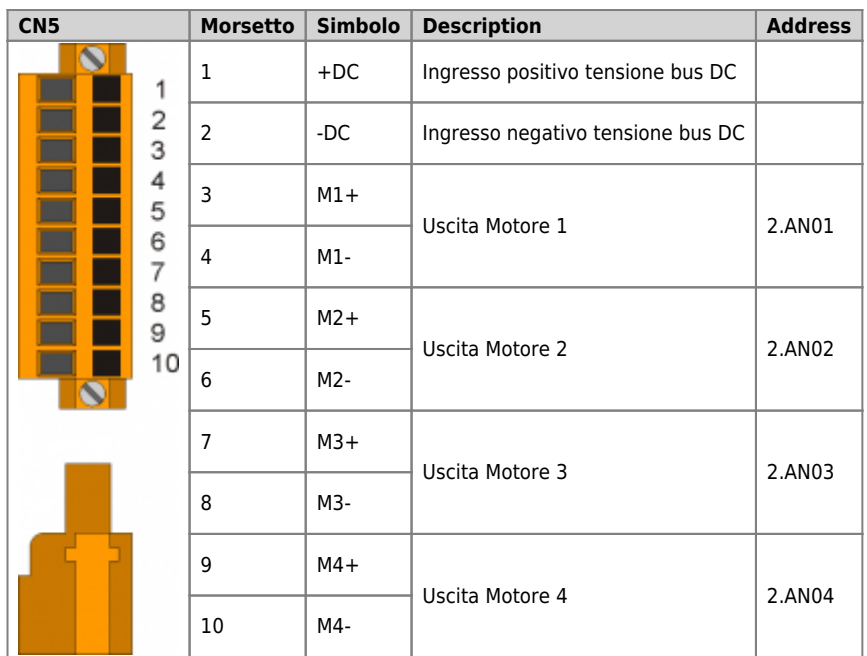

**4.2.1.8 4 Uscite PWM per comando motore**

#### <span id="page-25-1"></span><span id="page-25-0"></span>**4.2.2 Caratteristiche elettriche**

Di seguito sono riportate le caratteristiche elettriche hardware.

Connettore per [IQ009](https://wiki.qem.it/doku.php/strumenti/accessori/iq009) o [IQ013](https://wiki.qem.it/doku.php/strumenti/accessori/iq013)

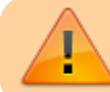

Il connettore USB mini-B non supporta gli standard elettrici USB, deve essere utilizzato solamente mediante una interfaccia [IQ009](https://wiki.qem.it/doku.php/strumenti/accessori/iq009) o [IQ013.](https://wiki.qem.it/doku.php/strumenti/accessori/iq013)

Utilizzata per il trasferimento e il debugging del programma applicativo nella CPU.

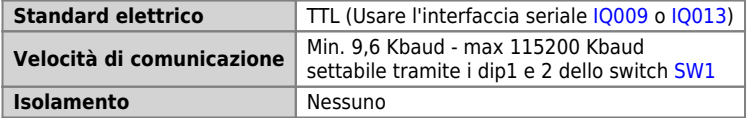

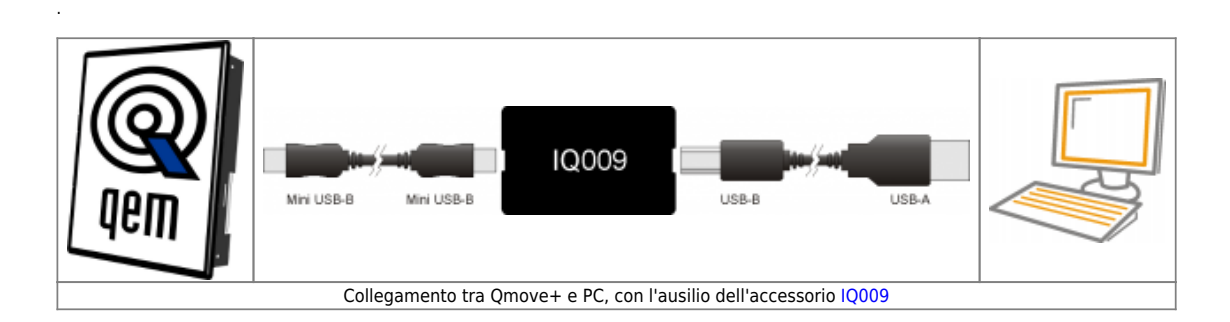

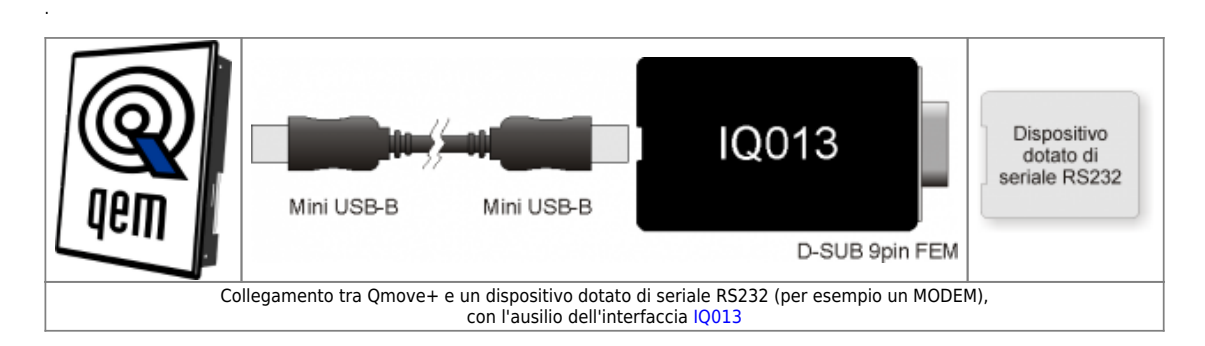

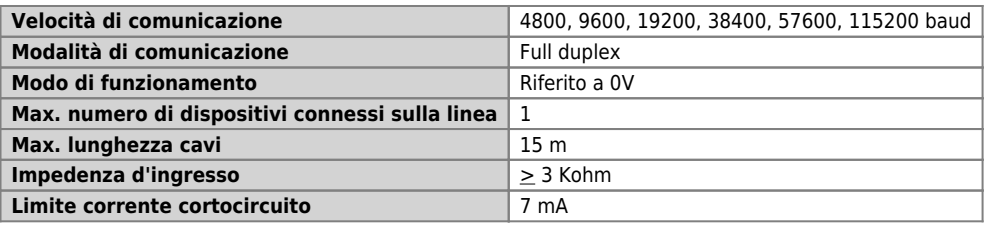

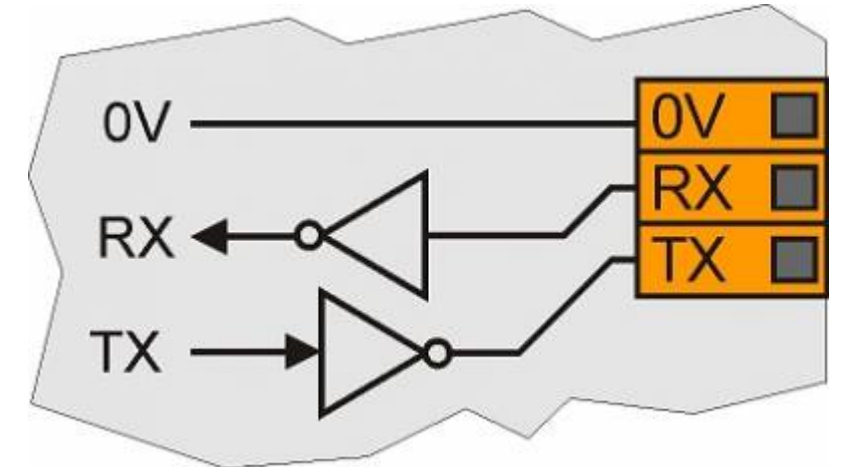

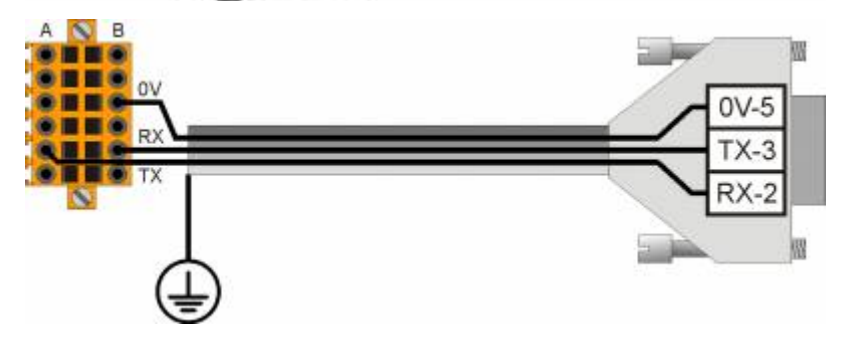

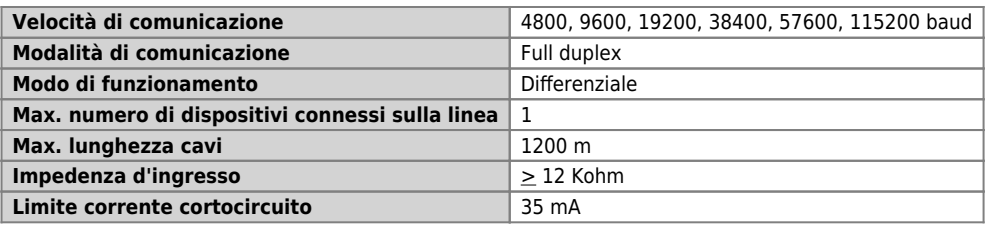

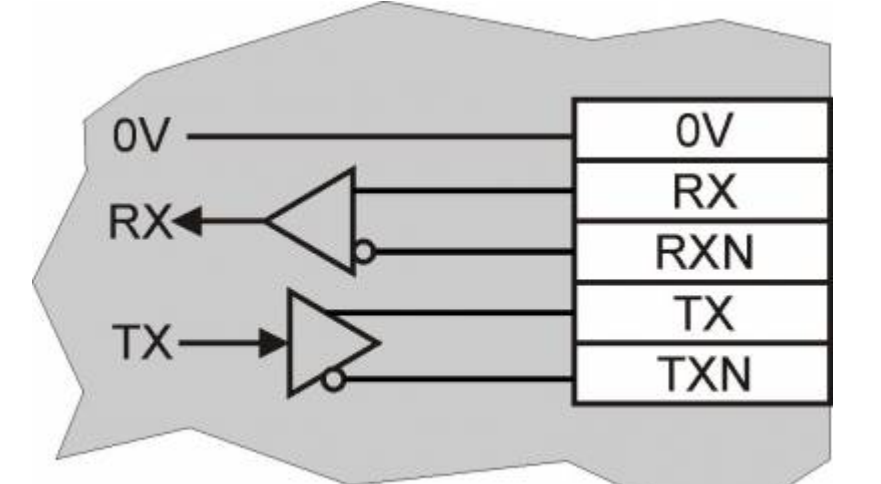

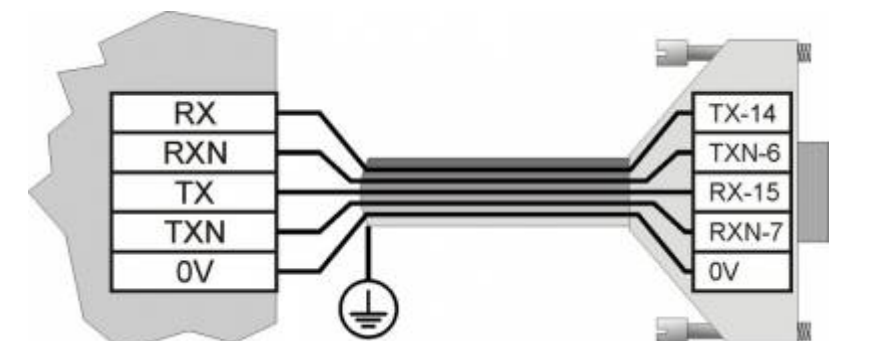

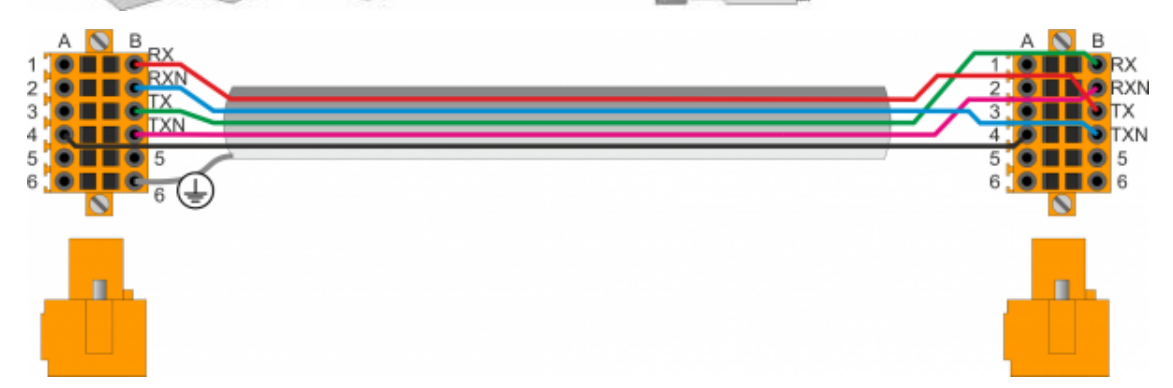

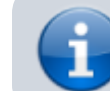

.

Per attivare la resistenza di terminazione interna vedere paragrafo [Settaggio standard](#page--1-0) [elettrico USER PORT](#page--1-0), [Settaggio standard elettrico AUX1 PORT](#page--1-0) o [Settaggio resistenze di](#page--1-0) [polarizzazione e terminazione AUX2 PORT](#page--1-0)

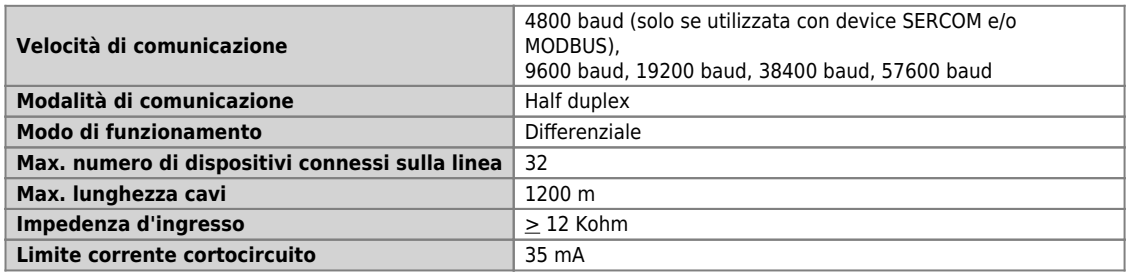

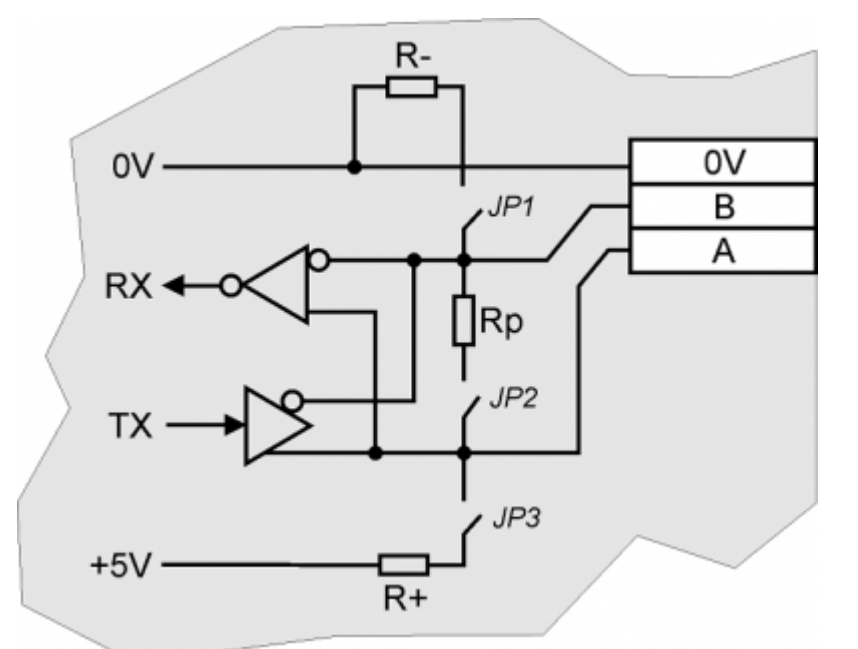

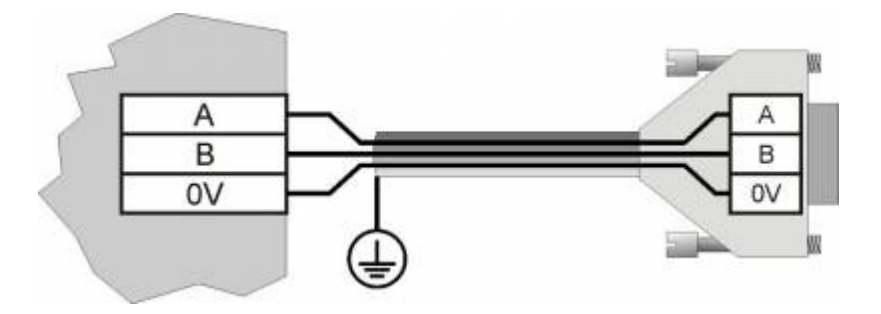

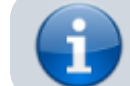

.

Per attivare la resistenza di terminazione interna vedere paragrafo [Settaggio](#page--1-0) [resistenze di terminazione](#page--1-0)

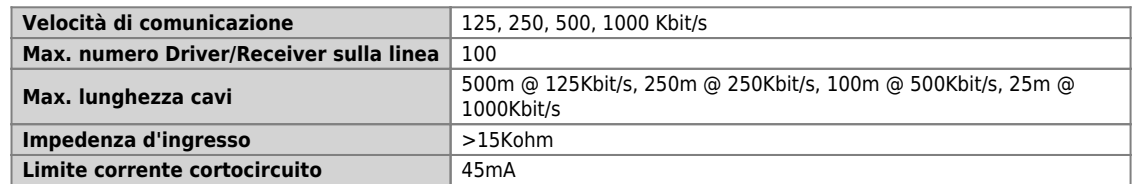

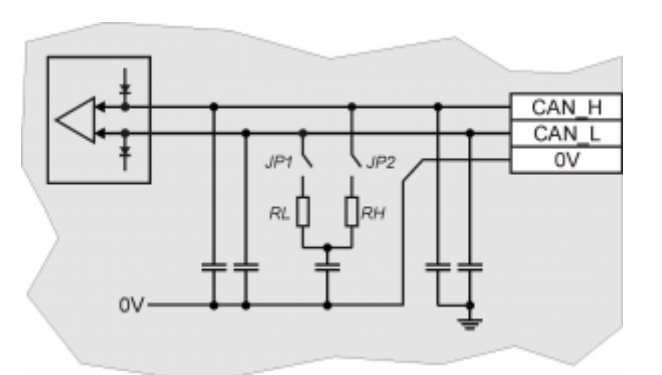

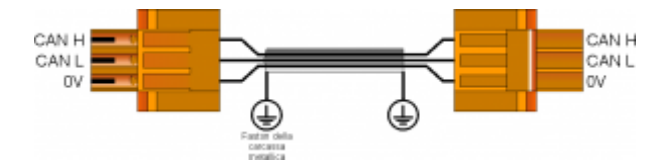

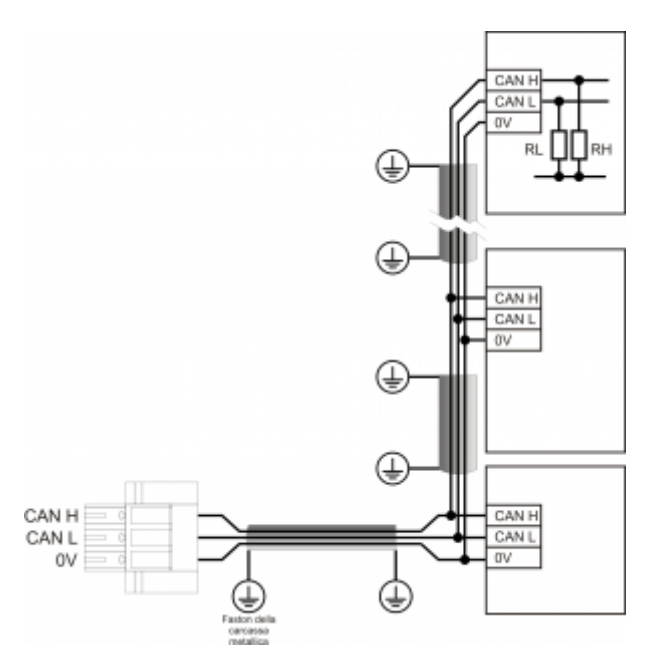

Esempio di collegamento CAN BUS.

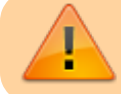

Attenzione: chiudere i DIP JP1 e JP2 ed inserire le resistenze di terminazione (RL, RH) sull'ultimo dispositivo della catena.

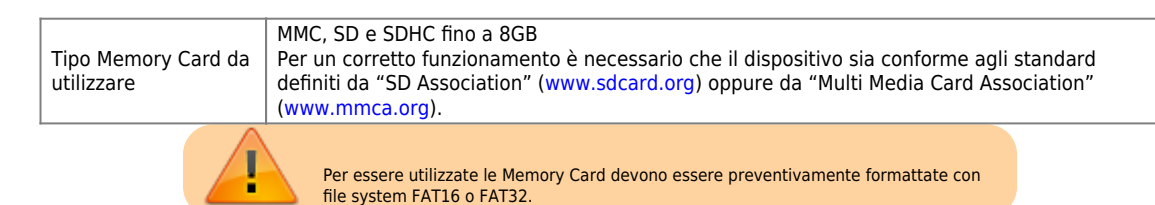

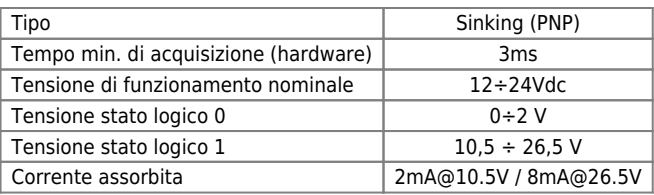

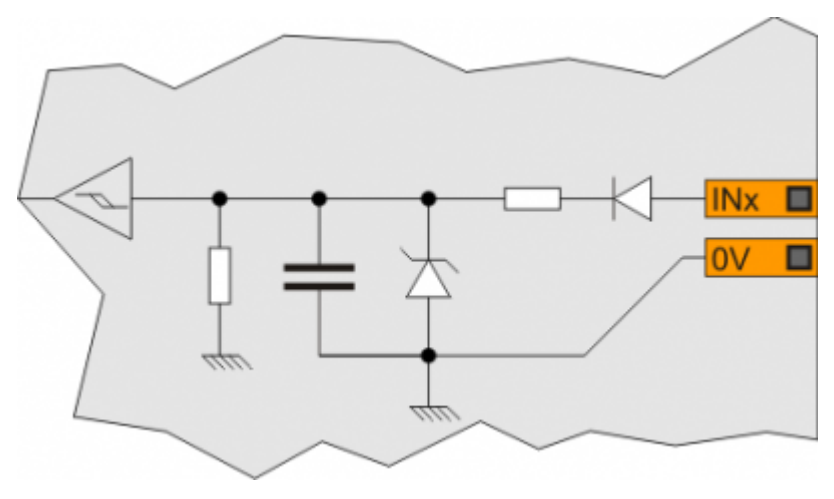

### <span id="page-32-0"></span>**4.2.3 Ingressi analogici amperometrici**

<span id="page-32-3"></span>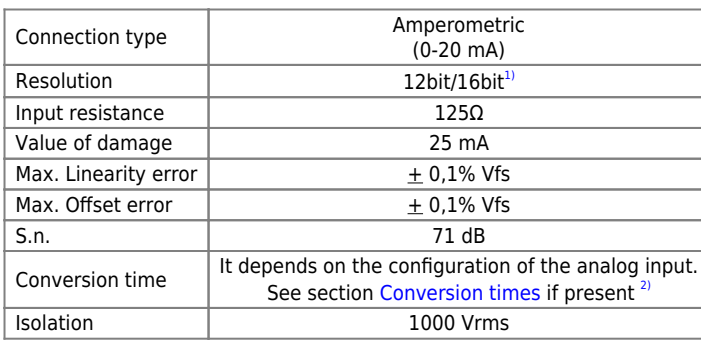

**[1\)](#page-32-3)** It depends on the [Hardware versions](#page--1-0) **[2\)](#page-32-4)** The sampling time of the device must be equal or higher than the conversion time

<span id="page-32-4"></span><span id="page-32-2"></span><span id="page-32-1"></span>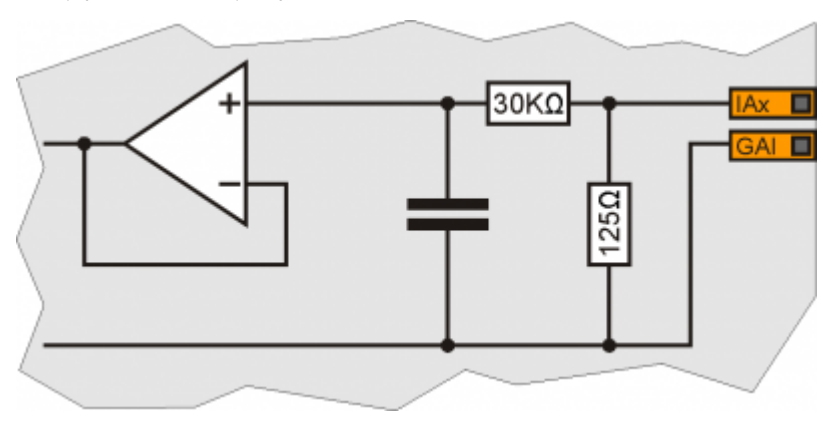

#### <span id="page-33-0"></span>**4.2.4 Ingressi analogici potenziometrici**

<span id="page-33-3"></span>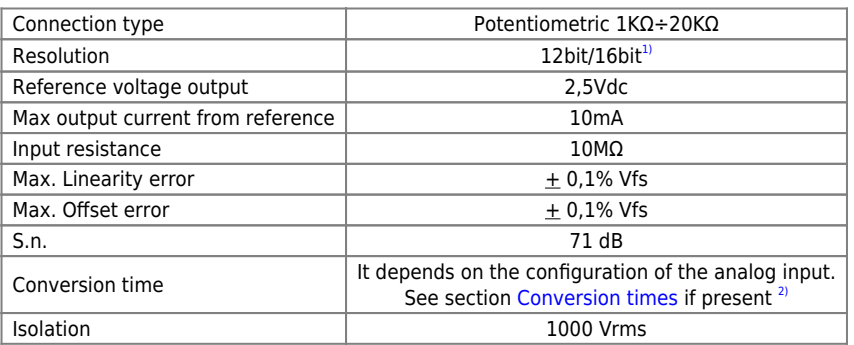

**[1\)](#page-33-3)** It depend on the [Hardware versions](#page--1-0) **[2\)](#page-33-4)** The sampling time of the device must be equal or higher than the conversion time

<span id="page-33-4"></span><span id="page-33-2"></span><span id="page-33-1"></span>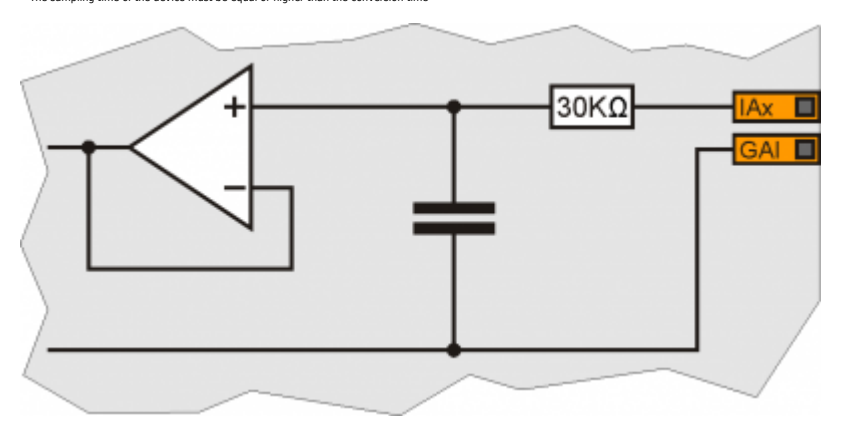

#### <span id="page-34-0"></span>**4.2.5 Ingressi analogici voltmetrici 0-5V**

<span id="page-34-3"></span>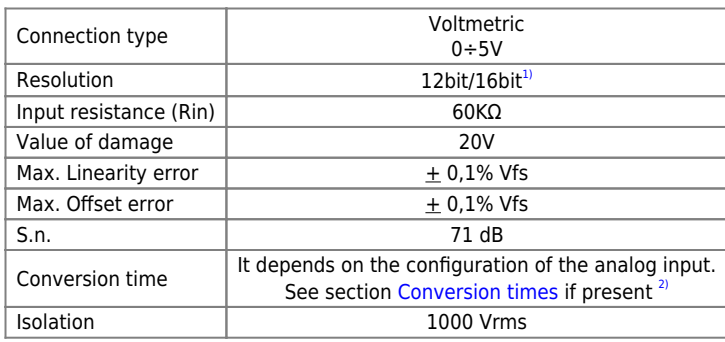

**[1\)](#page-34-3)** It depend on the [Hardware versions](#page--1-0) **[2\)](#page-34-4)** The sampling time of the device must be equal or higher than the conversion time

<span id="page-34-4"></span><span id="page-34-2"></span><span id="page-34-1"></span>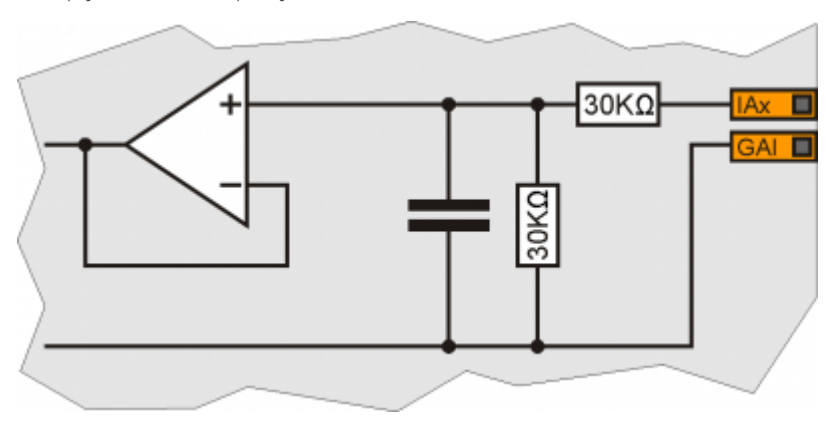

#### <span id="page-35-0"></span>**4.2.6 Ingressi analogici voltmetrici 0-10V**

<span id="page-35-3"></span>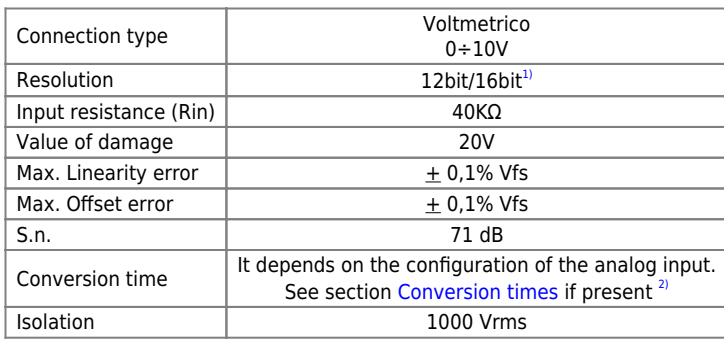

**[1\)](#page-35-3)** It depends on the [Hardware versions](#page--1-0) **[2\)](#page-35-4)** The sampling time of the device must be equal or higher than the conversion time

<span id="page-35-4"></span><span id="page-35-2"></span><span id="page-35-1"></span>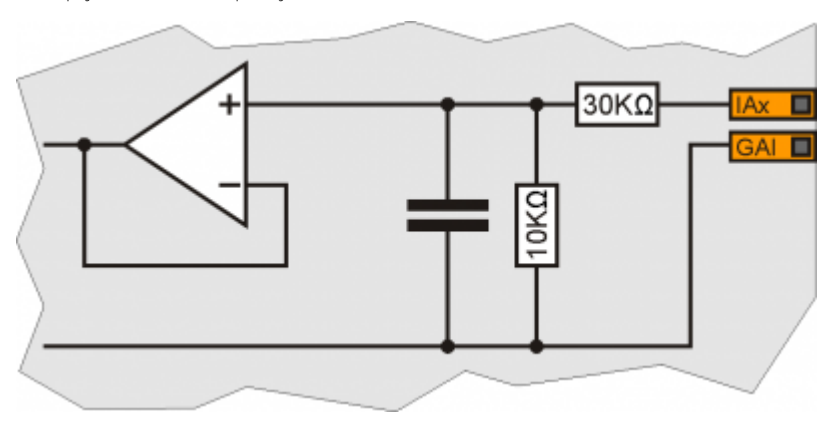

### <span id="page-36-0"></span>**4.2.7 Protected digital output**

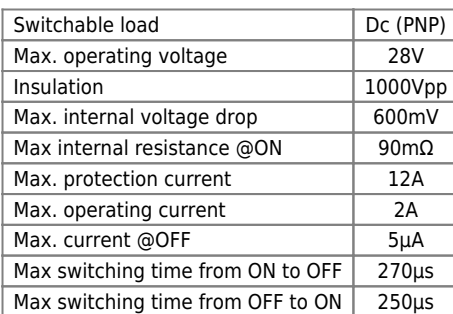

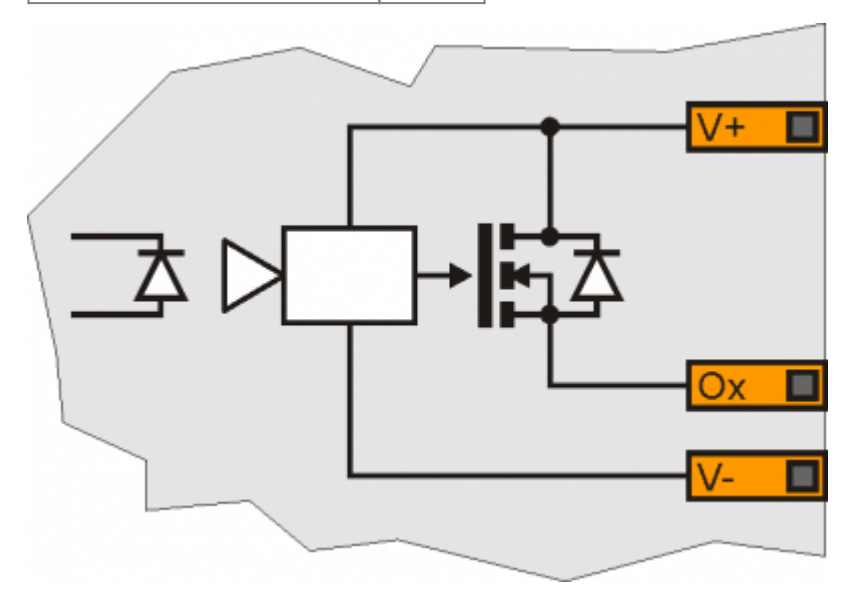

#### <span id="page-37-0"></span>**4.2.8 Uscite PWM per comando motore**

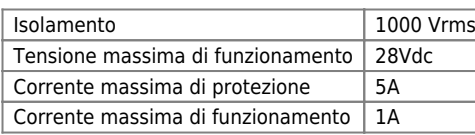

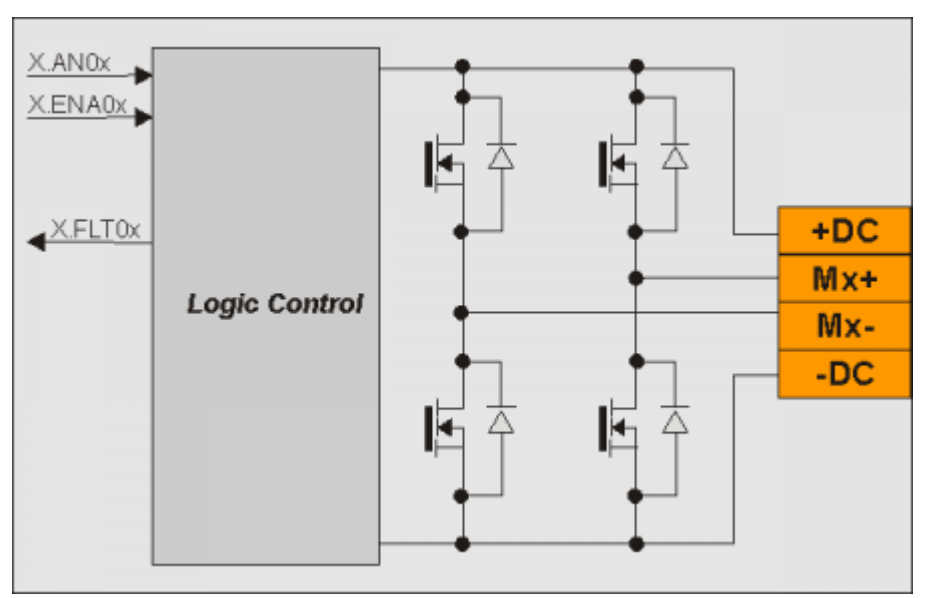

- **5. Wiring example**
- **5.1 CANbus**

<span id="page-38-1"></span><span id="page-38-0"></span>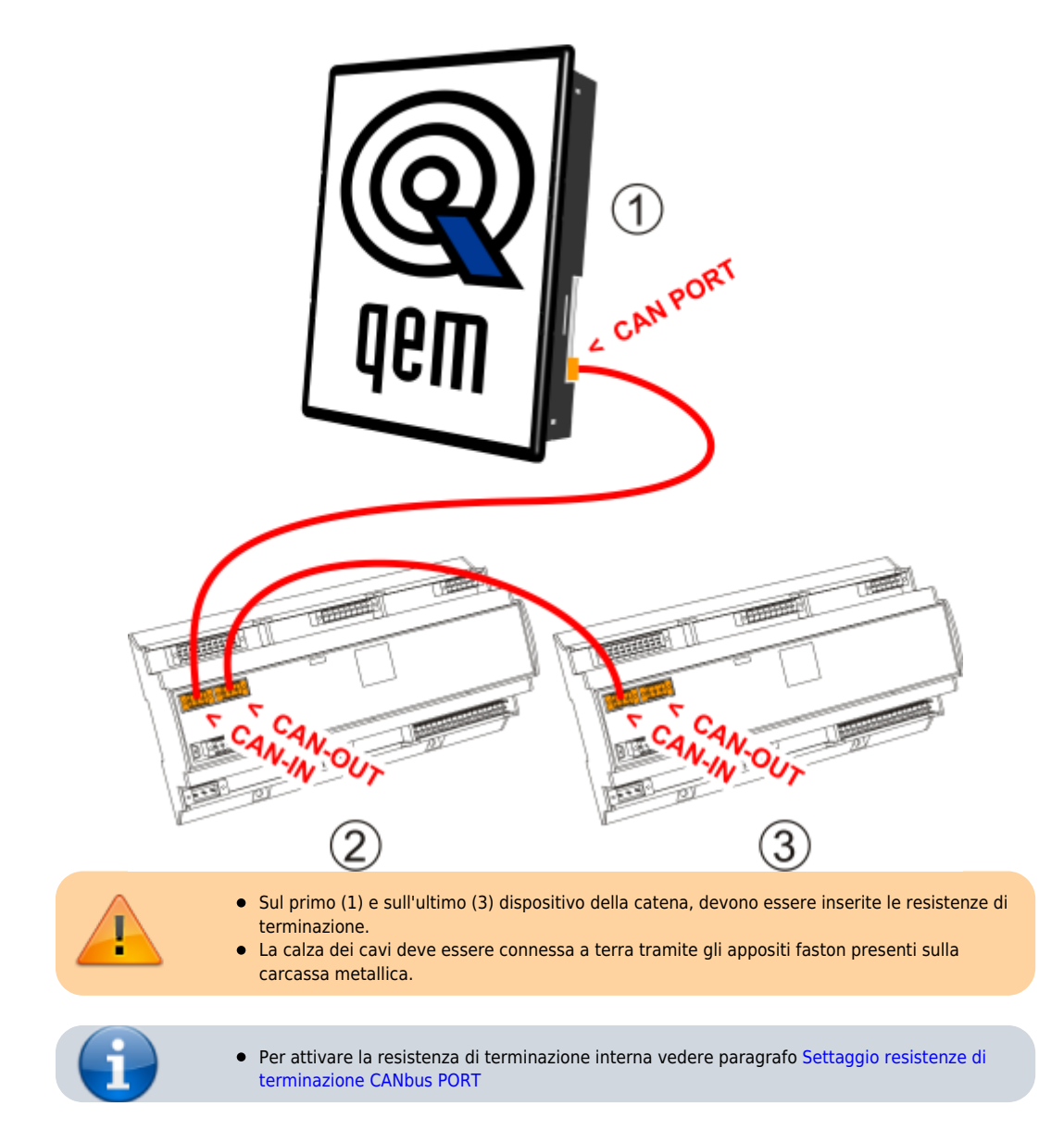

- R100C
- <span id="page-39-0"></span>**5.2 Digital input**

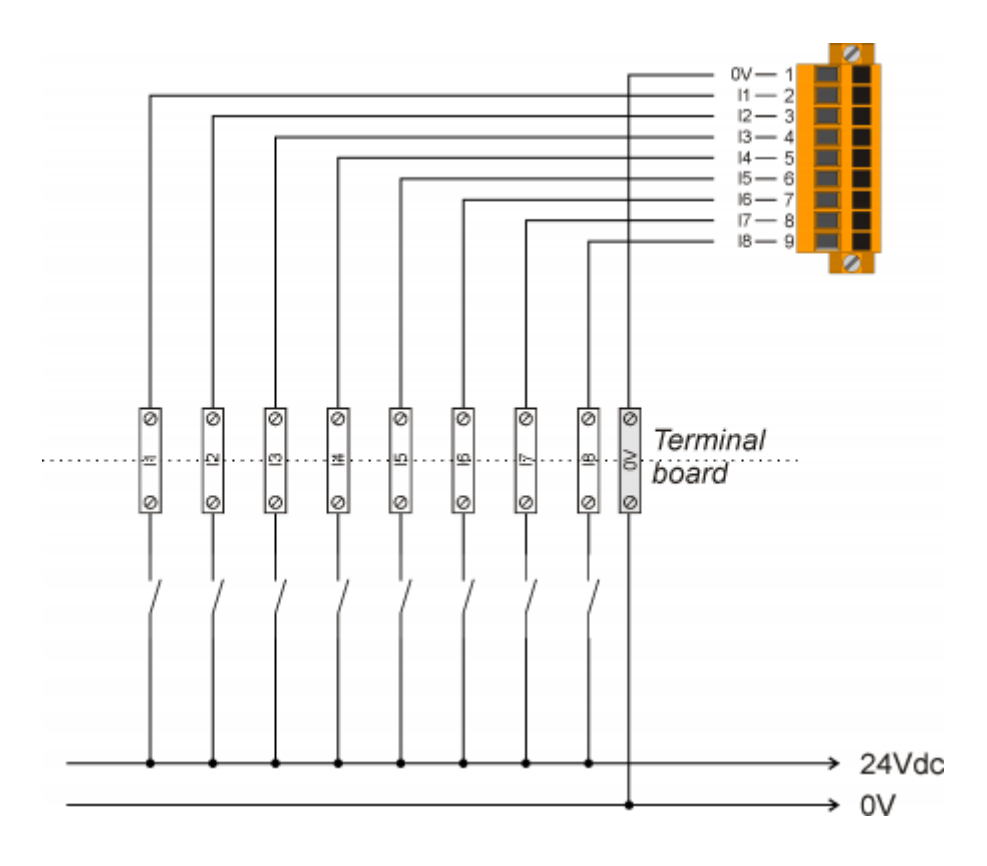

### <span id="page-40-0"></span>**5.3 Ingressi analogici**

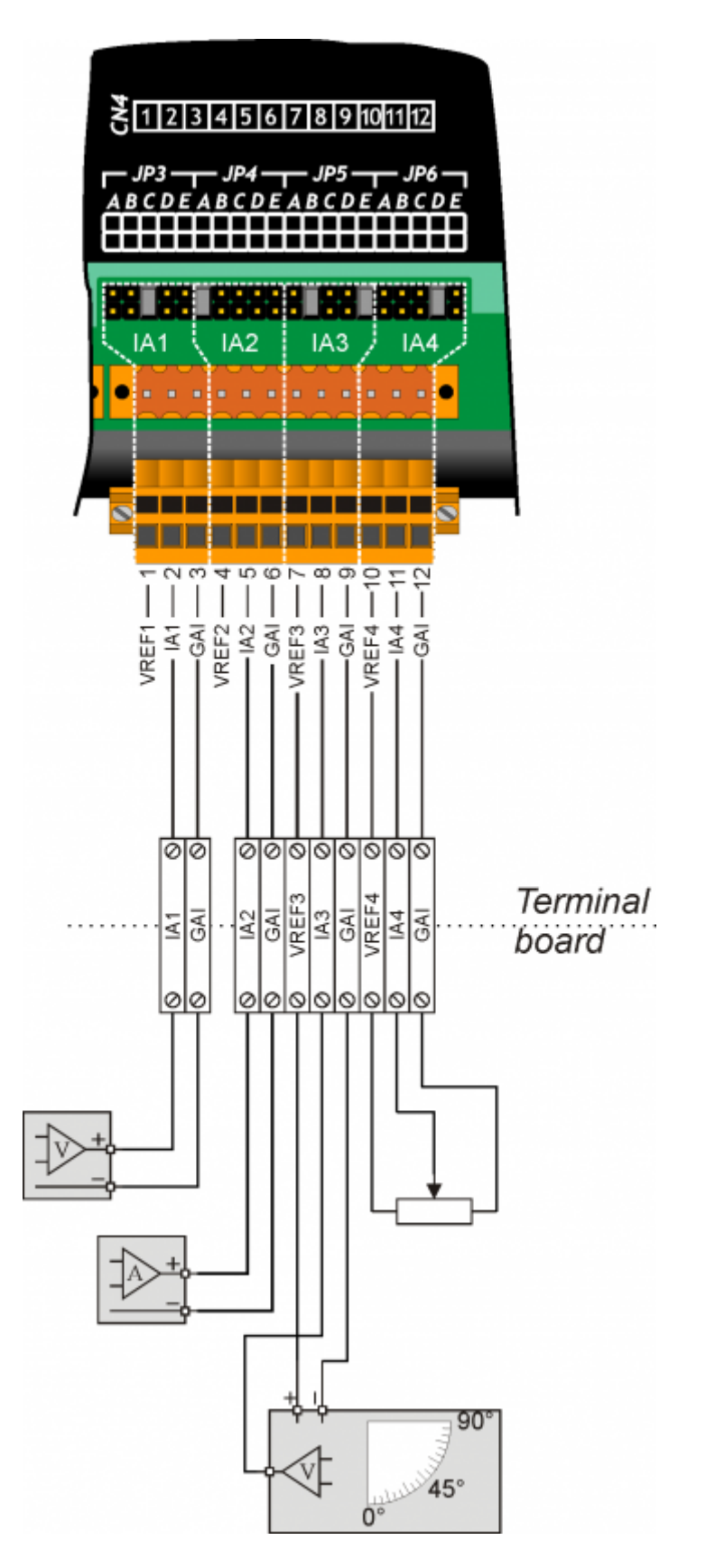

### <span id="page-41-0"></span>**5.4 Protected digital output**

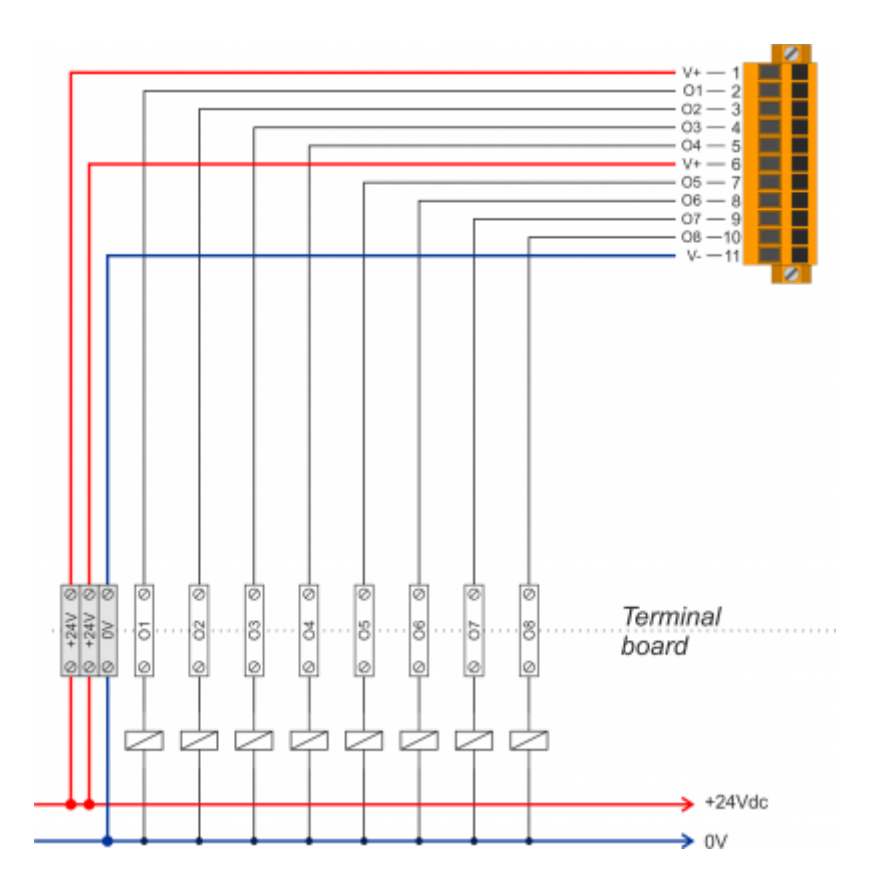

<span id="page-42-0"></span>**5.5 4 Uscite PWM per comando motore**

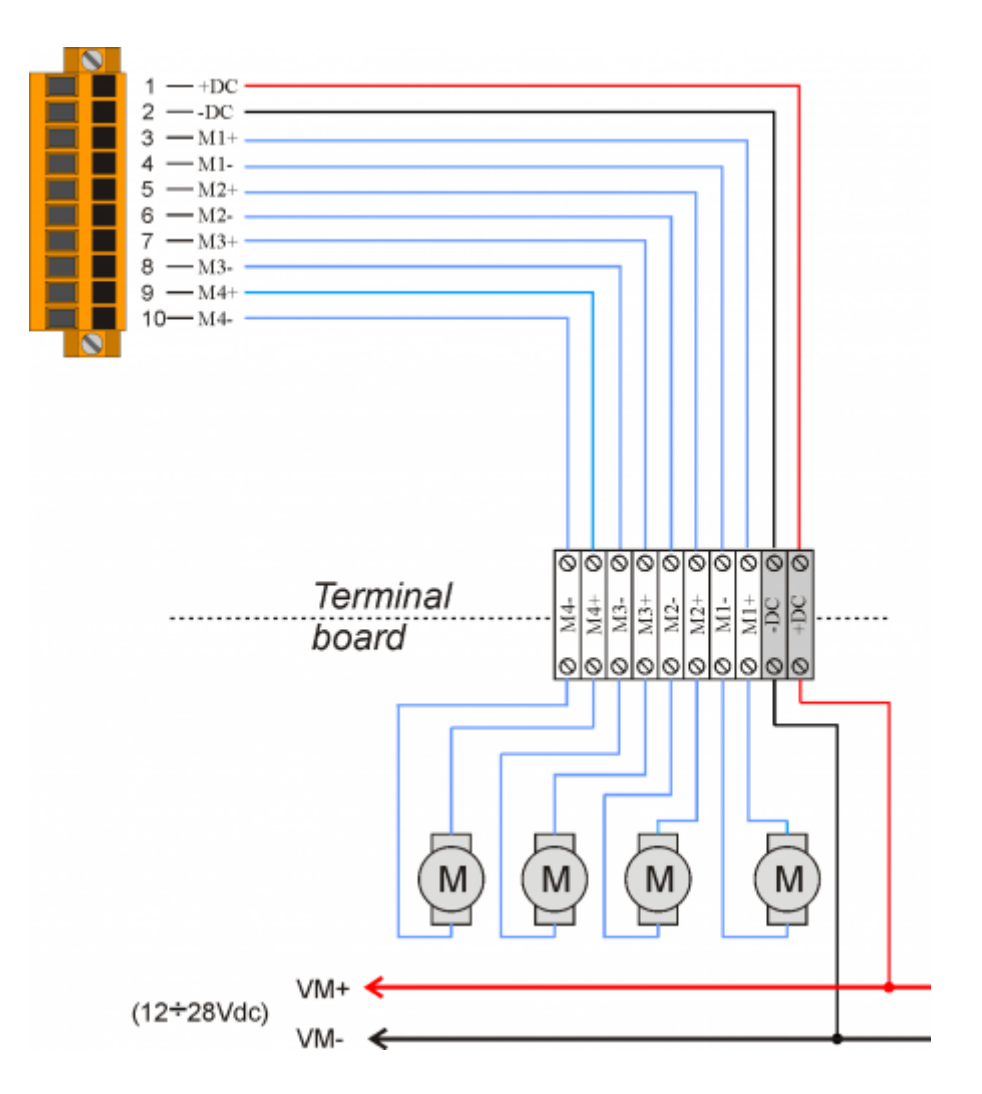

**6. Settaggi, procedure e segnalazioni**

<span id="page-43-0"></span>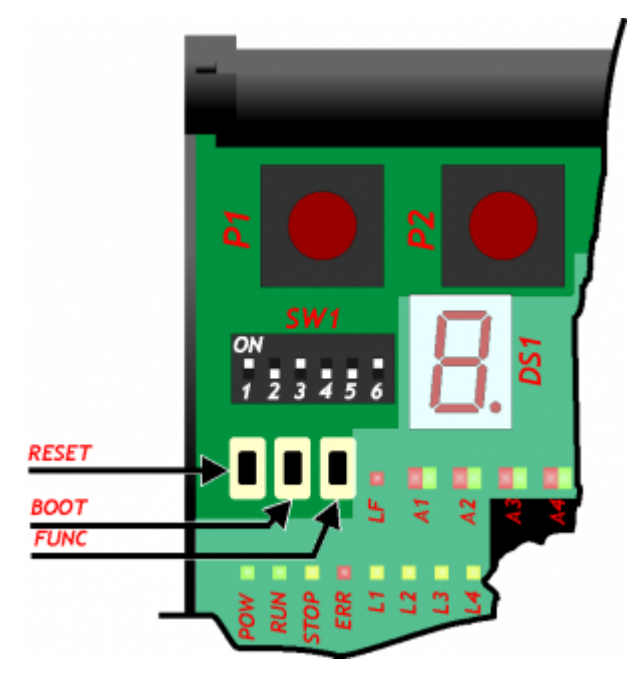

**6.1 Selettore baud-rate di PROG PORT, USER PORT e CAN PORT**

<span id="page-43-1"></span>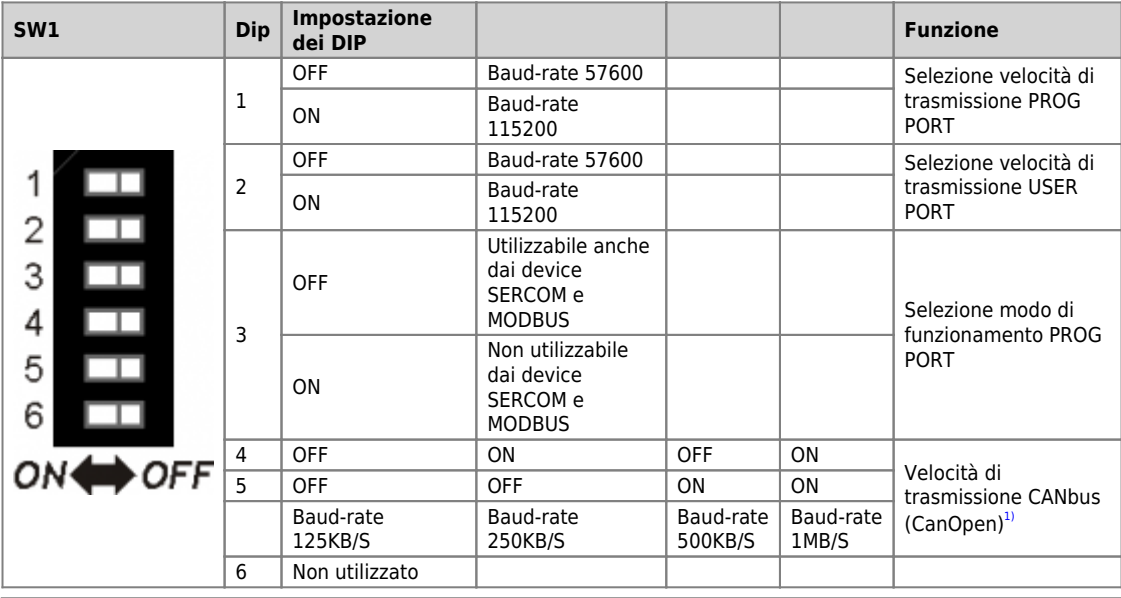

<span id="page-43-5"></span><span id="page-43-4"></span>**[1\)](#page-43-5)** Valido se nella dichiarazione del device CANOPEN viene settata la velocità a 0

#### **6.2 Led**

#### <span id="page-43-3"></span><span id="page-43-2"></span>**6.2.1 Led di sistema**

I led **"pow, run, stop, err"** sono detti "led di sistema".

**6.2.1.1 Segnalazioni "Led di sistema"**

**Legenda:**

**O**Led ON  $\overline{\mathbf{C}}_{\scriptscriptstyle{\text{led off}}}$  $\overline{\mathbf{C}}_{\scriptscriptstyle{\text{led off}}}$  $\overline{\mathbf{C}}_{\scriptscriptstyle{\text{led off}}}$ Led Lampeggiante **Led Colore Stato Description pow** Green

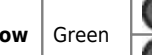

Strumento acceso Se è l'unico led acceso, segnala lo stato di reset della CPU

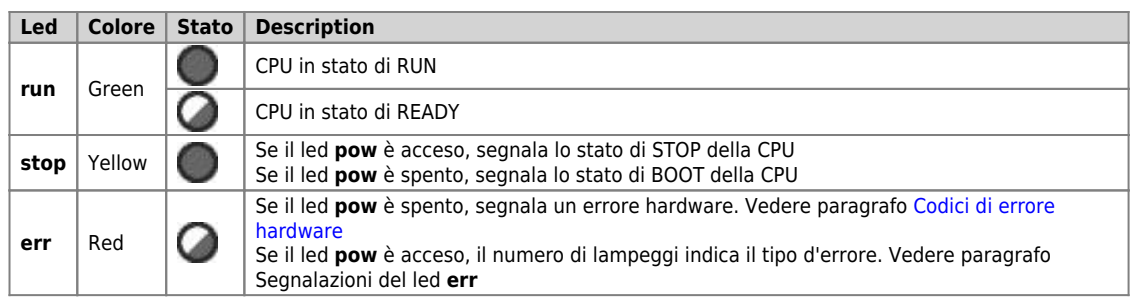

#### **6.2.1.2 Segnalazioni del led err**

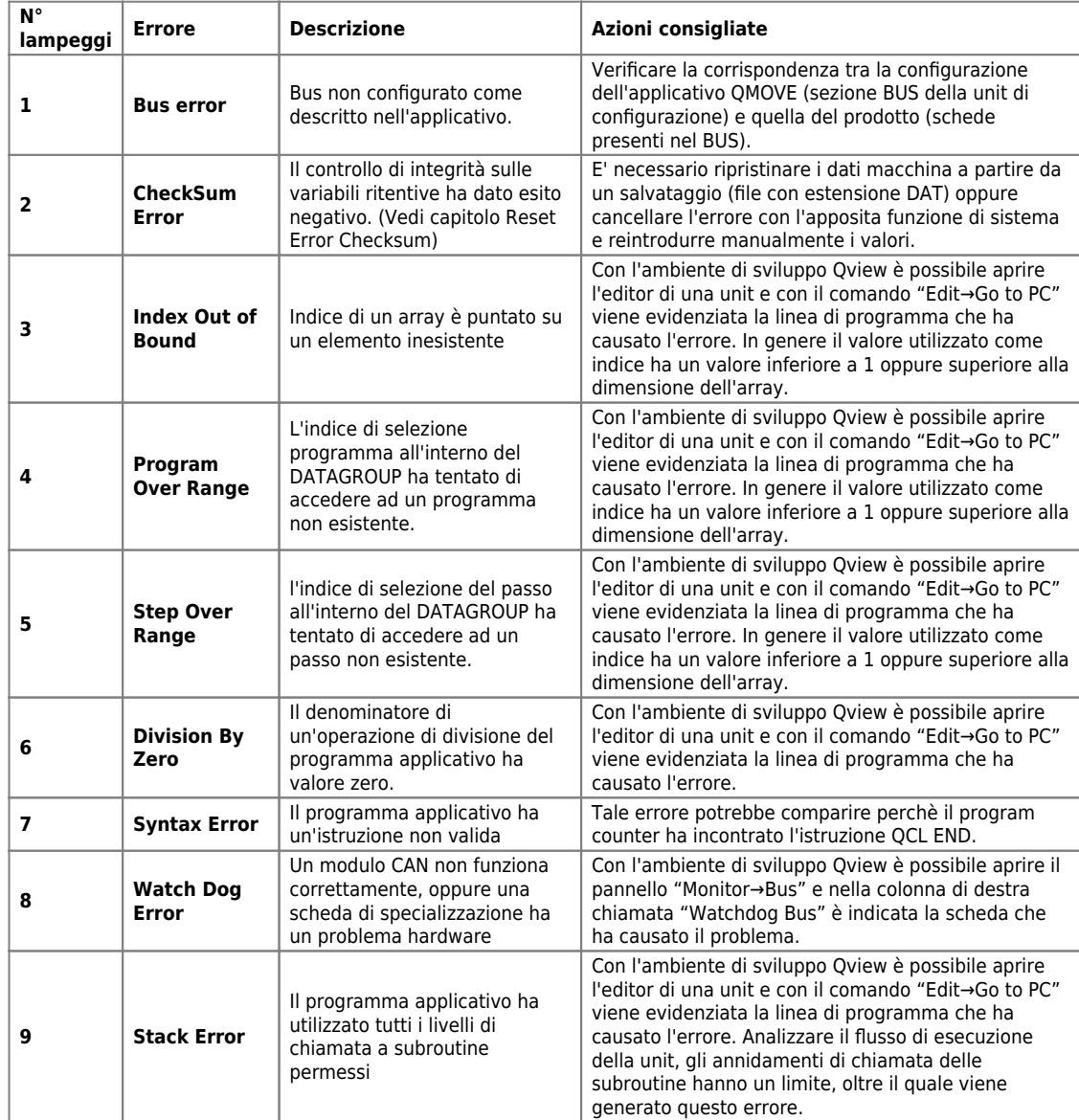

### <span id="page-44-0"></span>**6.2.1.3 Codici di errore hardware**

Se nella fase di accensione, viene rilevato un malfunzionamento di qualche periferica, il sistema si blocca e viene segnalato l'errore mediante il lamp[e](https://wiki.qem.it/lib/exe/fetch.php/led/led_lamp.jpg)ggio del solo led $\bigcirc$ err mentre tutti gli altri leds di sistema rimangono spenti.

Il numero di lampeggi indica il tipo di errore secondo la seguente tabella:

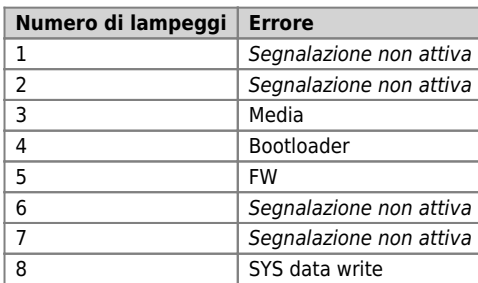

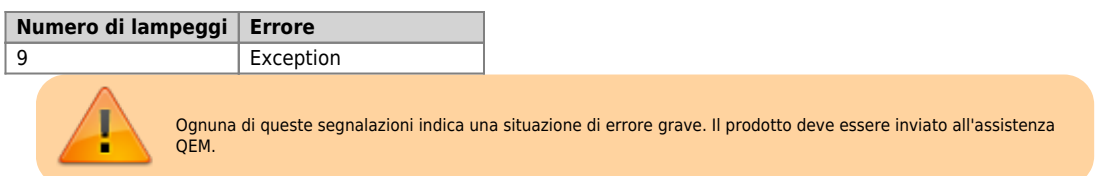

### <span id="page-46-0"></span>**6.2.2 Led utente**

I led **"L1, L2, L3, L4, LF, A1, A2, A3, A4"** sono detti "led utente"

#### **6.2.2.1 Segnalazioni "Led utente"**

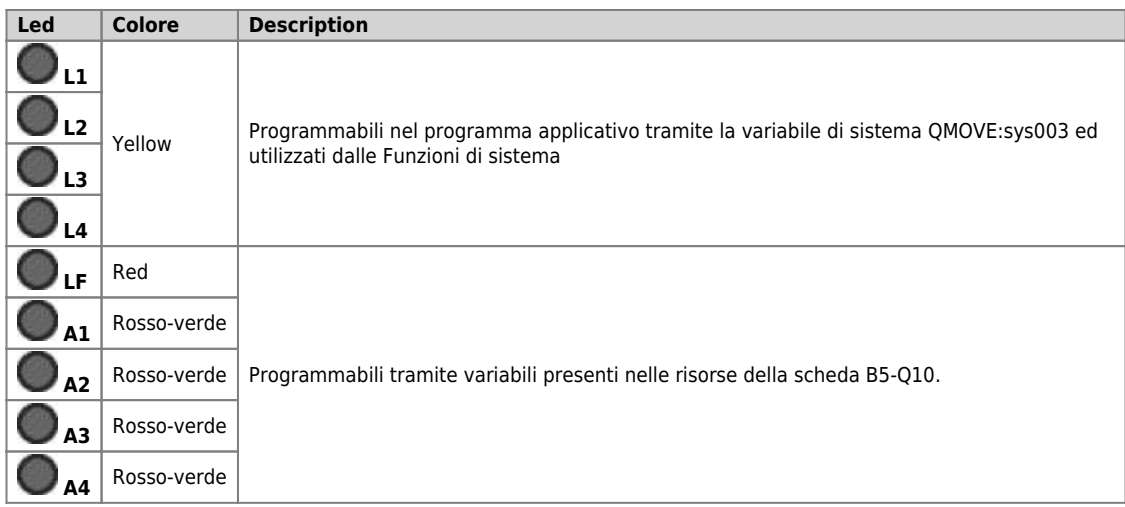

### <span id="page-46-1"></span>**6.3 Pulsanti**

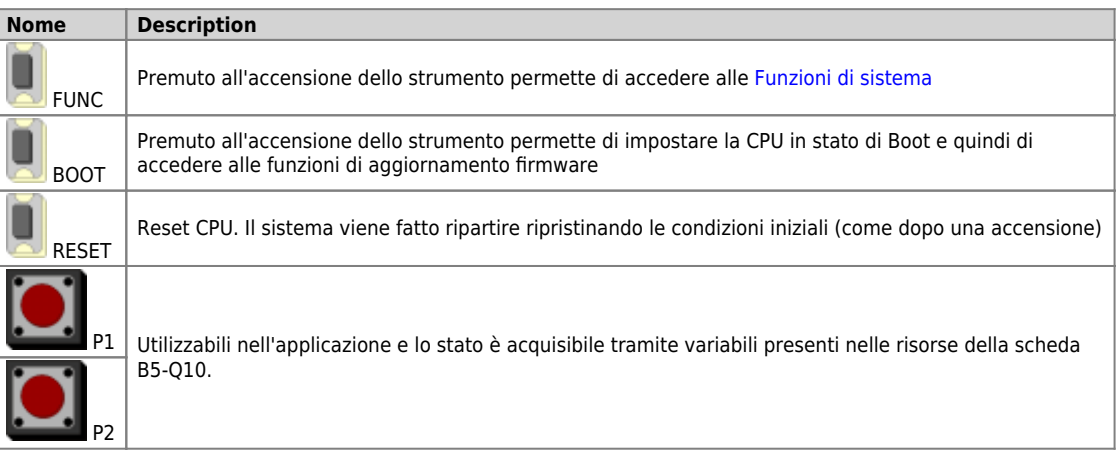

#### <span id="page-47-0"></span>**7. Informazioni per la programmazione**

In questo capitolo sono raccolte tutte le informazioni relative al prodotto necessarie durante la programmazione, ovvero durante lo sviluppo di un applicativo QCL.

#### <span id="page-47-1"></span>**7.1 Ambienti di sviluppo**

Per la programmazione del prodotto è necessario utilizzare l'ambiente [Qview-6](https://wiki.qem.it/doku.php/software/qview/qview_6) per la programmazione del codice QCL. Tale software è<br>contenuto in un pacchetto software che si chiama Qworkbench e che è liberamente scaricabil

Lo strumento è equipaggiato fisicamente da 3 slot come indicato nel capitolo [Conformazione prodotto.](#page--1-0) Gli slots da 4 a 8 sono comunque<br>dichiarabili e devono venire utilizzati per indirizzare risorse che risiedono nei moduli

Un esempio di dichiarazione del BUS da utilizzare nella sezione BUS della unit di configurazione è:

BUS 1 100CF 10 2 B5Q10 . 3 . .

#### <span id="page-47-2"></span>**7.2 Memorie utilizzate**

In questo paragrafo vedremo come è possibile rilevare una stima dell'utilizzo delle memorie nel prodotto. La **memoria non volatile,** disponibile per memorizzare il programma **QCL**, ha una capacità di 512KB.

La quantità di memoria occupata è pari alla dimensione del file .BIN generato dal Qview. La percentuale di memoria occupata è visualizzabile nel pannello CPU del Qview, alla voce "Used CODE memory", oppure è possibile ottenere questa informazione dal valore del parametro "sizeapp" del device QMOS.

La **memoria dati non volatile,** disponibile per memorizzare le variabili ritentive, ha una capacità di 13KB. La percentuale di memoria occupata è visualizzabile nel pannello CPU del Qview, alla voce "Used RETENTIVE", oppure è possibile ottenere questa informazione dal valore del parametro "sizeret" del device QMOS.

La **memoria dati volatile** per memorizzare le **variabili non ritentive** ha una capacità dipendente da vari fattori (per esempio la dimensione del programma QCL).

#### <span id="page-47-3"></span>**7.3 Porte di comunicazione**

Le seriali PROG PORT e USER PORT implementano il protocollo di comunicazione proprietario QEM chiamato BIN1.

I device SERCOM e MODBUS sono utilizzabili con tutte le seriali di comunicazione compresa la PROG PORT. Il valore numerico da utilizzare durante la dichiarazione del device per selezionare il canale di comunicazione è il seguente:

0 PROG PORT 1 USER PORT

Quando i devices SERCOM e MODBUS utilizzano la PROG PORT o la USER PORT essi interessano il canale solo se lo stato di comunicazione del device è aperto (st\_opencom = 1). Quando il canale del device viene chiuso (st\_opencom = 0) nella seriale ritorna attivo il protocollo BIN1. Se si<br>volesse forzare il protocollo BIN1 sulla porta PROG (ed impedire quindi che SW1.

Quando si utilizza il protocollo MODBUS RTU con la configurazione elettrica RS485, bisogna fare attenzione al fatto che quando la seriale è in trasmissione lo strumento mantiene attivo il canale (DE) per un tempo superiore a quello stabilito dalla specifica "MODBUS RTU". Per questo bisogna considerare un tempo minimo di 5 millisecondi dopo i quali sarà possibile ricevere un nuovo messaggio. Anche il device SERCOM quando termina una trasmissione è soggetto al medesimo tempo in cui viene mantenuto il canale attivo (DE).

#### <span id="page-47-4"></span>**7.4 Particolarità del linguaggio di programmazione**

Vediamo in dettaglio la lista delle limitazioni al linguaggio QCL:

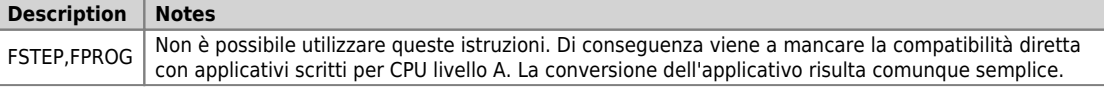

Vediamo in dettaglio altre limitazioni:

**Description Notes** Watchpoint | Non disponibili

#### <span id="page-47-5"></span>**7.5 Messaggi di errore del firmware**

Durante il download dell'applicativo Qmove l'ambiente di sviluppo [Qpaint-6](https://wiki.qem.it/doku.php/software/qpaint/qpaint_6) può visualizzare alcuni errori non descritti nel manuale dell'ambiente di sviluppo. Tali errori sono particolari e la stringa descrittiva visualizzata dal [Qpaint-6](https://wiki.qem.it/doku.php/software/qpaint/qpaint_6) viene generata direttamente dal firmware.

Nella seguente tabella sono descritti i possibili messaggi di errore generati dal firmware.

#### <span id="page-47-6"></span>**7.5.1 Messaggi d'errore firmware**

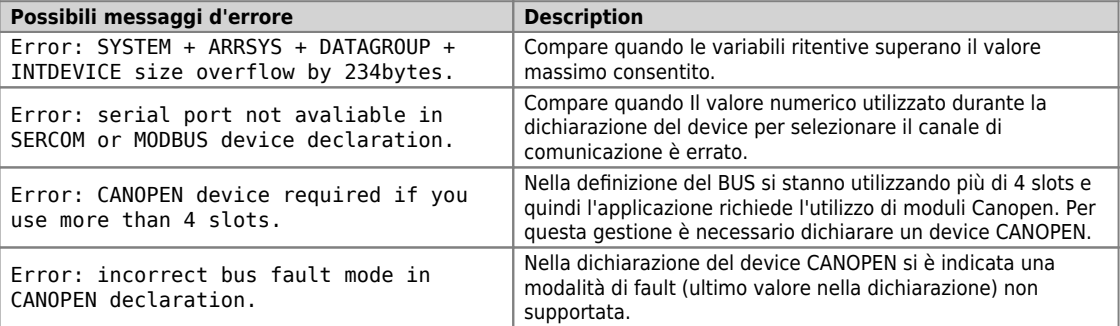

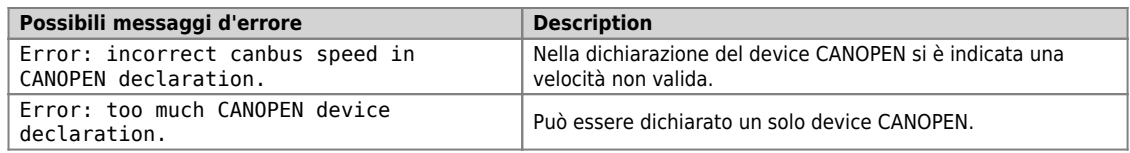

### <span id="page-48-0"></span>**7.6 Variabili di sistema**

L'ambiente di sviluppo mette a disposizione una serie di variabili predefinite che possono essere utilizzate precedendo al nome la parola chiave<br>"QMOVE:". Per esempio "QMOVE:is\_suspend", "QMOVE:sys001", ecc. Lo scopo del p

#### **sys001**

Questa variabile a sola lettura indica lo stato dei pulsanti FUNC (bit 0) e BOOT (bit 1). I valori possibili sono dunque:

0 = nessun pulsante premuto.

1 = pulsante FUNC premuto.

2 = pulsante BOOT premuto. 3 = pulsanti FUNC e BOOT premuti.

#### **sys002**

Questa variabile permette la lettura dell'immagine del dip-switch SW1. L'immagine viene acquisita solo all'accensione del prodotto. Il bit 0 corrisponde al dip 1 e così via.

#### **sys003**

Questa variabile permette il comando del led L1-L2-L3-L4. Il bit 0 corrisponde a L1, il bit1 a L2 e così via.

#### **sys004÷009**

Non utilizzate.

#### **sys010**

Questa variabile rappresenta lo stato della connessione USB. E' una variabile i cui bit hanno il seguente significato:

bit 0 = port connected bit 1 = device connected is Android Open Accessory bit 2 = tx or rx active (1 per 60msec ogni dato)

#### **sys011÷016**

Non utilizzate.

#### <span id="page-49-0"></span>**7.7 I devices**

Con il termine device si identifica una categoria di dispositivi software atti a svolgere attività di supporto e di controllo, più o meno complesse, per risolvere le problematiche legate all'automazione dei sistemi. I devices si distinguono in due tipologie: interni ed esterni. I primi sono quelli il cui codice risiede e viene eseguito dal firmware del prodotto stesso. I secondi sono quelli il cui codice risiede e viene eseguito da schede di specializzazione "intelligenti" munite cioè di propria potenza di calcolo. Il prodotto ivi descritto può gestire solamente devices di tipo interno. La<br>Iista dei devices implementati nel firmware dipende dalla **versione** fi caratteristiche dei devices disponibili.

Il firmware versione **10** implementa i seguenti devices:

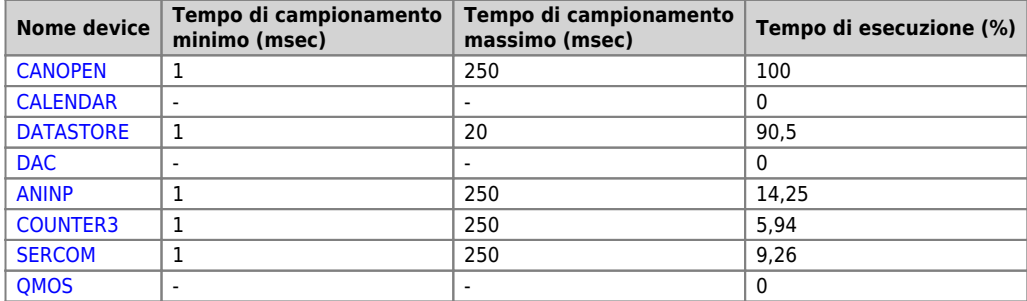

#### <span id="page-49-1"></span>**7.7.1 Particolarità dei devices**

#### **CANOPEN**

Se nella dichiarazione del device [CANOPEN](https://wiki.qem.it/doku.php/software/devices/canopen) viene indicata la velocità zero allora essa diventa impostabile tramite i dip nr. 4 e 5 di SW1.

Il primo slot per indirizzare risorse che risiedono all'interno di moduli Canopen è il 4.

L'ultimo dato indicato nella dichiarazione del device è il **fault mode**.

Esso può assumere i seguenti valori:

- 0: se un nodo CANopen non viene rilevato, all'avvio la cpu segnala **BUS ERROR**.
- 1: se un nodo CANopen non viene rilevato, all'avvio la cpu no segnala errori. In questo caso la diagnostica della connessione dovrà essere fatta a livello applicazione.

Il numero massimo di slave collegati è 5 (l'ultimo è mappato nello SLOT nr.8).

La lunghezza massima di un SDO è ridotta a 128bytes.

#### **DATASTORE**

I files manipolati dal device [DATASTORE](https://wiki.qem.it/doku.php/software/devices/datastore) sono tutti contenuti nella cartella /DS. Se questa cartella non esiste nel dispositivo essa viene creata automaticamente.

Esiste una particolare impostazione dei parametri che permette di verificare l'esistenza di un file nel dispositivo. Si utilizza il parametro "filenum" impostato al valore -1 e con il comando OPENFILE il device invece di aprire il file ricerca il primo file presente nella directory "/DS/" del<br>dispositivo scelto. Quando trovato, il nome di tale file sarà impostat "filetype"). Impostando nuovamente -1 in "filenum" ed eseguendo il comando OPENFILE verrà cercato il nome del file successivo e così via. Ogniqualvolta verrà effettuata una operazione di OPENFILE con il filenum diverso da -1 il loop di ricerca verrà chiuso. Quando la ricerca sarà terminata e non vi saranno più file presenti, allora il device imposterà come risposta al comando OPENFILE "filenum = -2". L'avvenuta<br>esecuzione del comando sarà segnalata dal flag st\_busy = 0. Se l'estensione del file non Nel caso in cui il nome file non sia compatibile con quelli gestiti dal [DATASTORE](https://wiki.qem.it/doku.php/software/devices/datastore) (numeri da 0 a 9999999) allora "filenum" rimarrà impostato a -1 e verrà segnalato un warning.

#### **QMOS**

Il parametro "frwuvalue01" contiene il valore numerico del serial number del prodotto.

#### **7.8 Risorse delle schede**

<span id="page-49-2"></span>Di seguito vengono riportati i simboli presenti nella scheda B5Q10 da utilizzare nel progetto QView per accedere alle risorse della scheda.

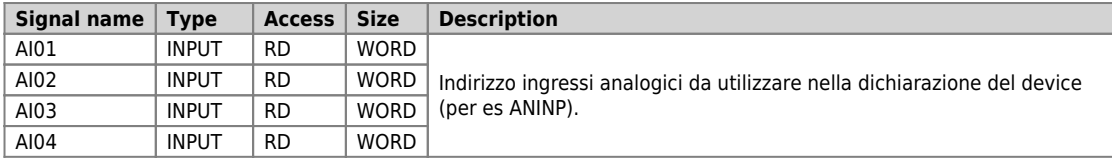

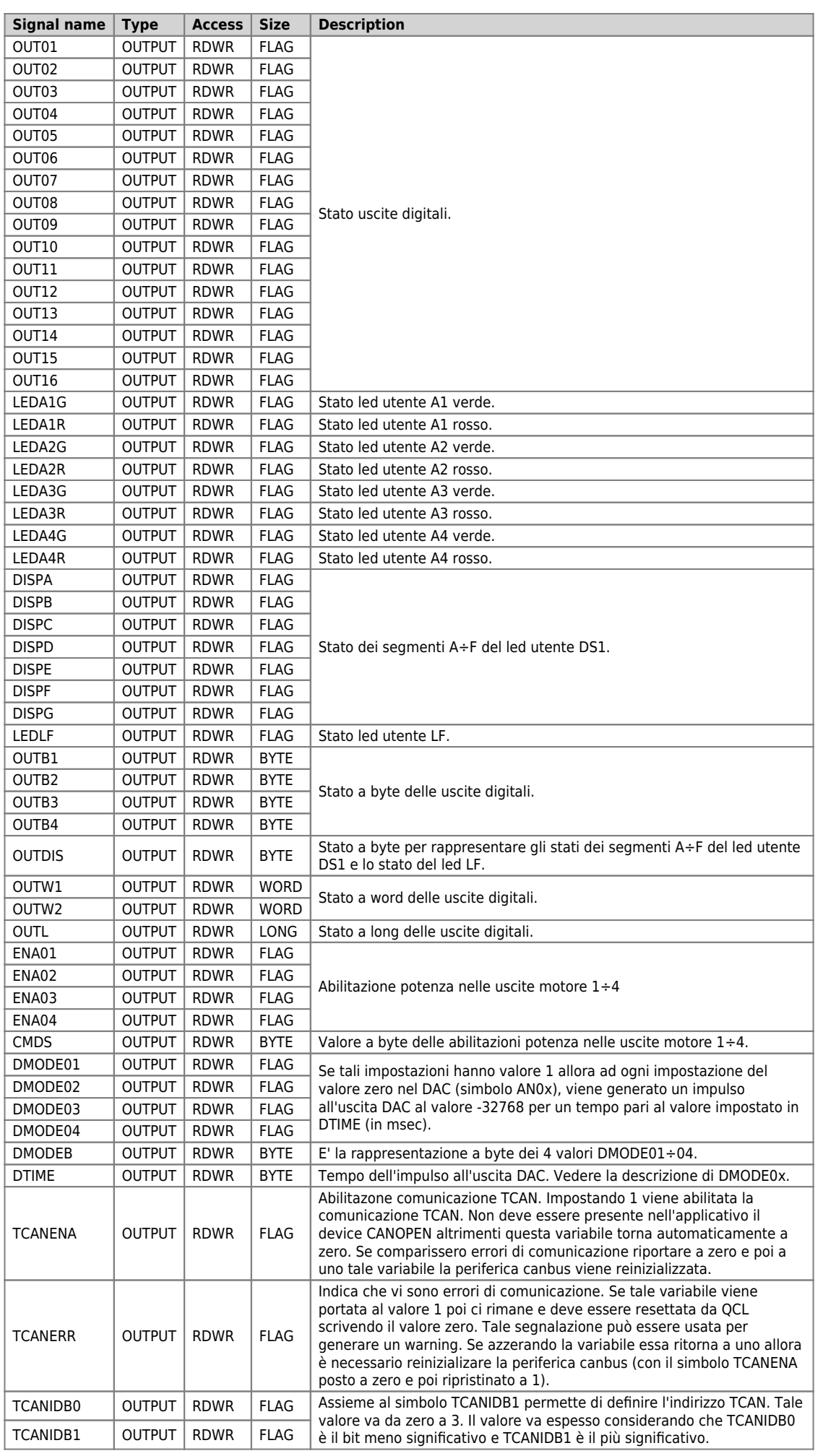

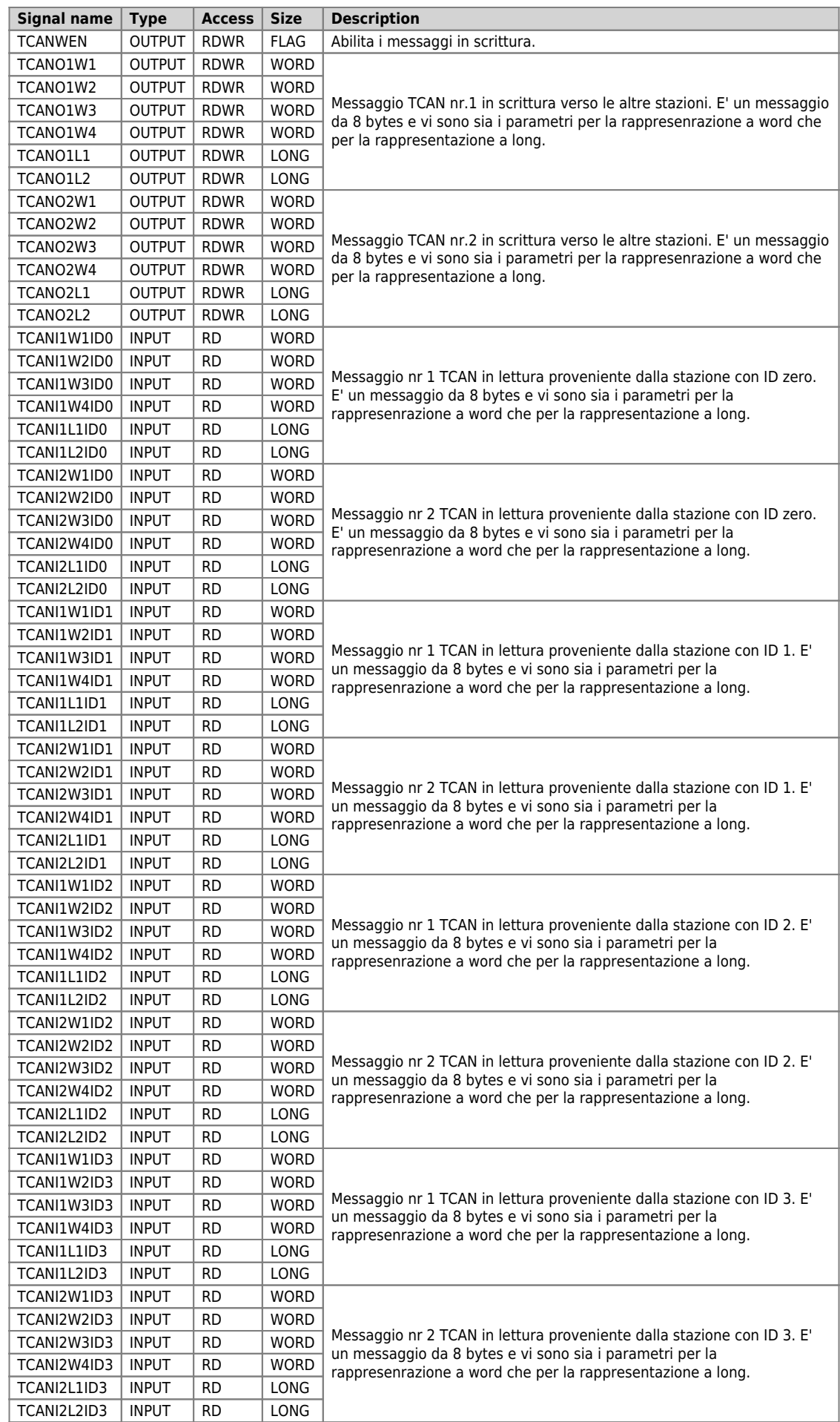

[IQ013](https://wiki.qem.it/doku.php/strumenti/accessori/iq013)  $\bullet$  [IQ011](https://wiki.qem.it/doku.php/strumenti/accessori/iq011)  $\bullet$  [IQ016](https://wiki.qem.it/doku.php/strumenti/accessori/iq016)

[IQ009](https://wiki.qem.it/doku.php/strumenti/accessori/iq009)

<span id="page-52-0"></span>**8. Accessori disponibili**

• [Kit per la polarizzazione dei connettori](https://wiki.qem.it/doku.php/strumenti/accessori/kit_polarizzazione_connettori)

Documento generato automaticamente da **Qem Wiki** - <https://wiki.qem.it/>

Il contenuto wiki è costantemente aggiornato dal team di sviluppo, è quindi possibile che la versione online contenga informazioni più recenti di questo documento.

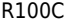

**Signal name Type Access Size Description**

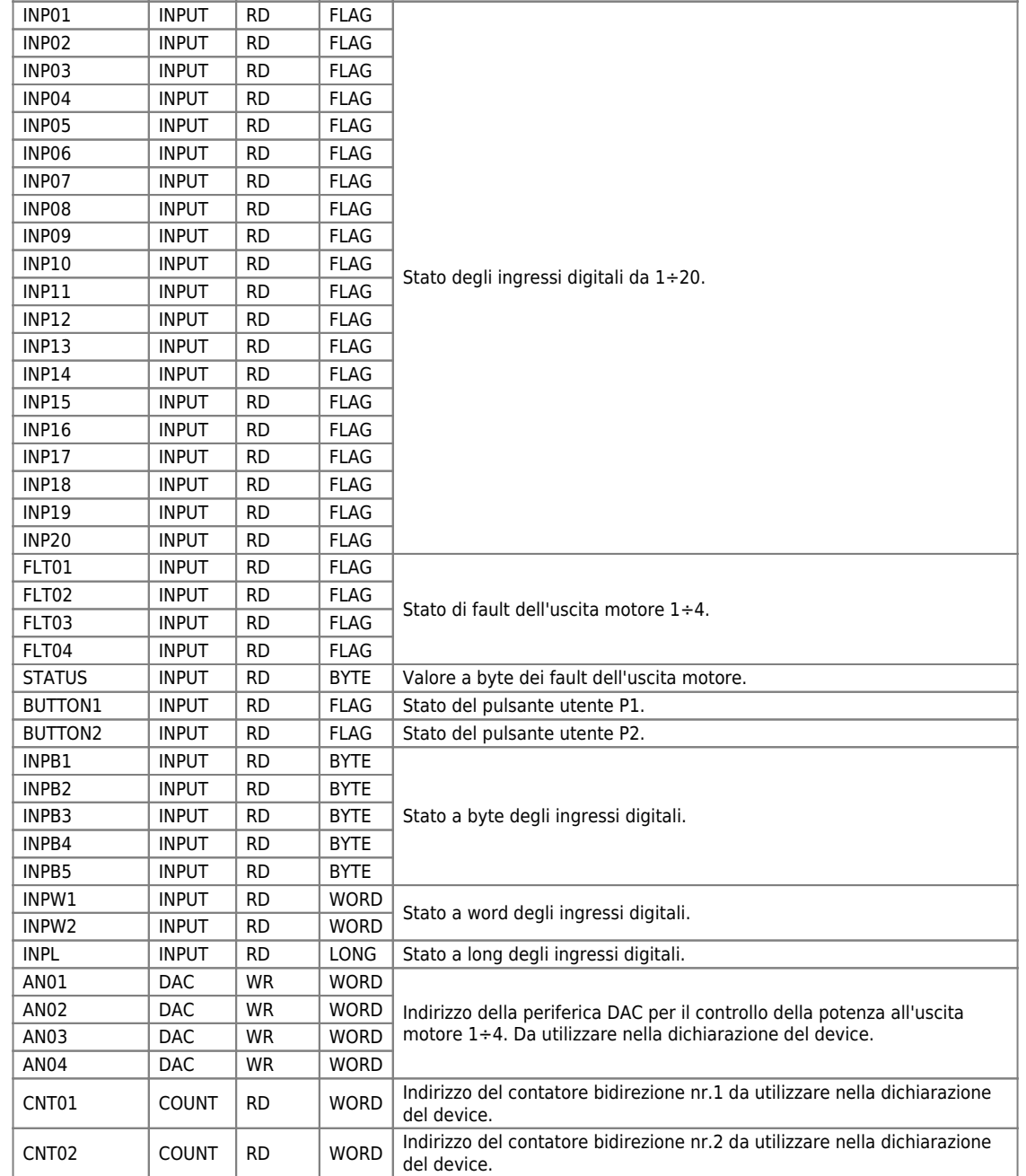

# 53/53